# OmniPreSense

# **AN-010 API Interface Specification**

OmniPreSense radar sensors have an easy-to-use API to control their output. The simple commands can be used to configure the operation and output information provided by the sensor. Over time OmniPreSense will enhance the capabilities of its sensors by adding new features and functionality. These will come as new code versions which can be flashed to the board while keeping backwards compatibility.

#### **Radar Sensor Types**

OmniPreSense provides two different types of sensors, a Doppler radar sensor reporting motion, speed, and direction, and an FMCW radar sensor reporting range. The feature differences for each sensor is shown in [Table 1.](#page-0-0) The following API commands pertain to both types of sensors except for special cases. In these cases, this document will call out the special command for either a Doppler (-A), FMCW (-B), or combination (-C) radar sensor.

<span id="page-0-0"></span>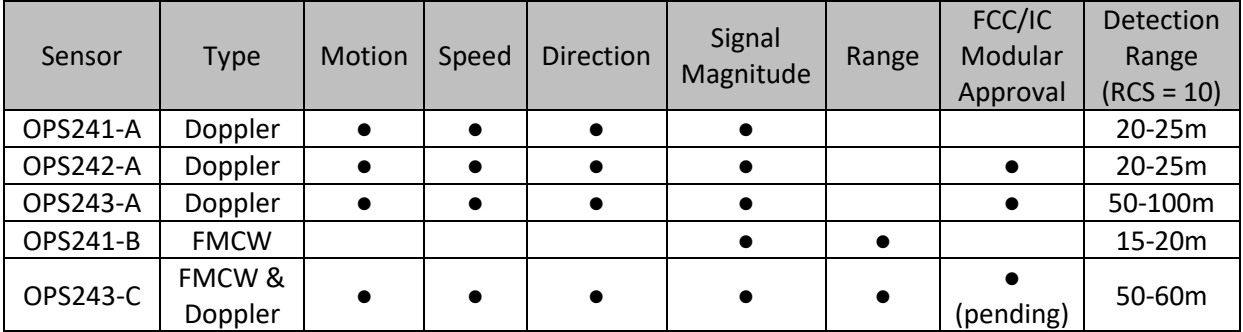

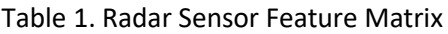

#### **Terminal Control**

A simple Command Terminal can be used to control the module operation with the API commands. Examples of simple but very useful Command Terminals are [Tera Term](https://ttssh2.osdn.jp/index.html.en) and [PuTTY.](http://www.putty.org/) Both are free, open source terminal tools for the PC/Mac and embedded processors (Raspberry Pi, etc.) which can easily connect to a serial port and accept data over USB from the OmniPreSense module.

To begin using the OmniPreSense sensor, first download Tera Term or PuTTY onto your PC/Mac or embedded processor. With the OmniPreSense sensor plugged into the USB port of your system, start Tera Term or PuTTY. A configuration window such as [Figure 1](#page-1-0) or [Figure 2](#page-1-1) will appear. Tera Term can detect the active COM port (greyed out to right of Serial button if TCP/IP is selected). Select the Serial button and press OK. For PuTTY, you'll need to know which COM port is used, set its value, select the Serial button, and Open.

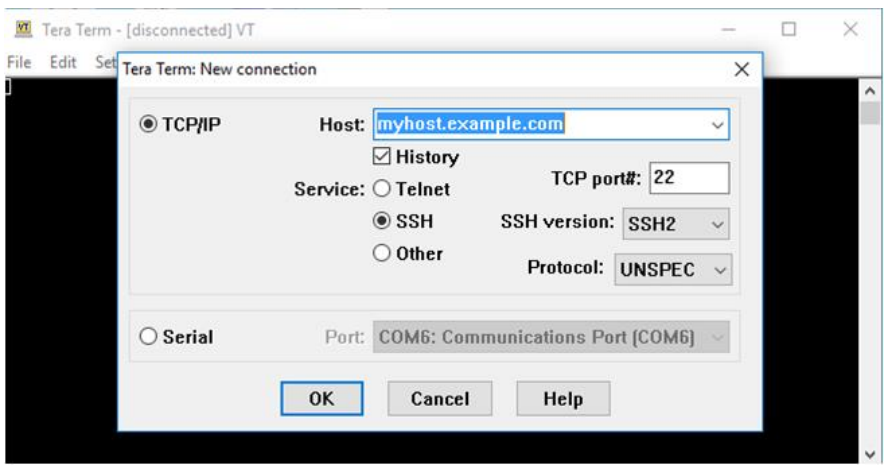

Figure 1. Tera Term Startup Menu

<span id="page-1-0"></span>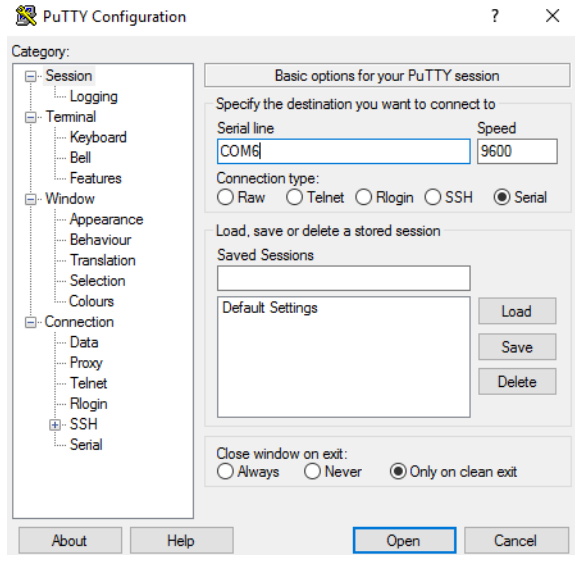

Figure 2. PuTTY Startup Menu

<span id="page-1-1"></span>Once connected, the data reported by the sensor will start streaming to the terminal when an object either in motion appears (-A & -C Doppler radar sensors) or there are objects in the sensors field of view (-B and -C FMCW radar) to report the range. The default settings are shown in [Table 2.](#page-3-0) If there is no object moving in front of the sensor or it's not pointing at any object, no data is reported or streamed to the terminal. A simple wave of the hand will show data like that shown in [Figure 3.](#page-2-0) Any of the API commands can now be executed to change the output data or query the configuration.

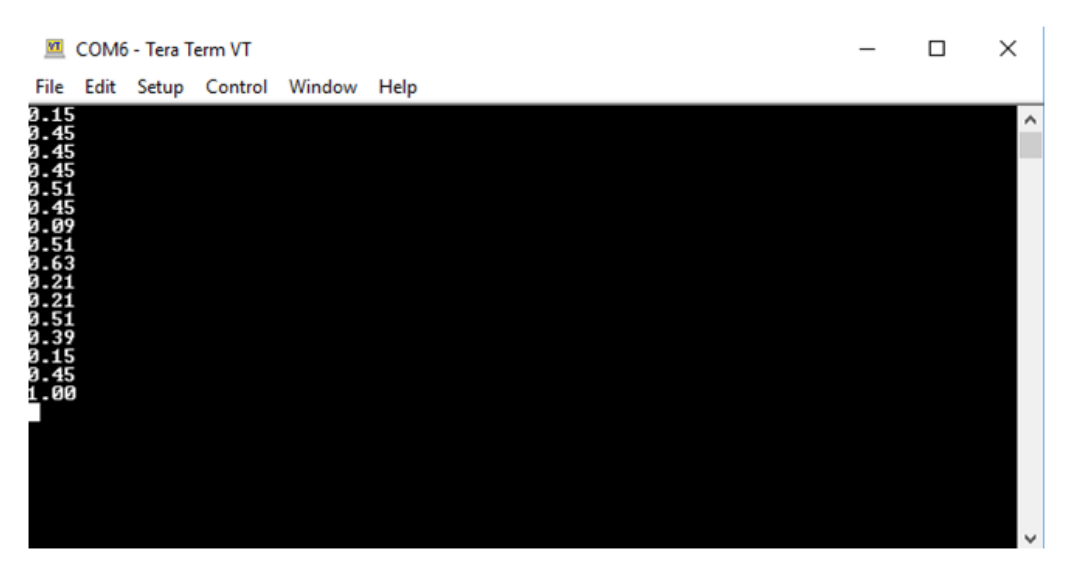

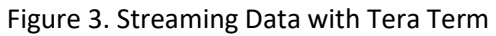

<span id="page-2-0"></span>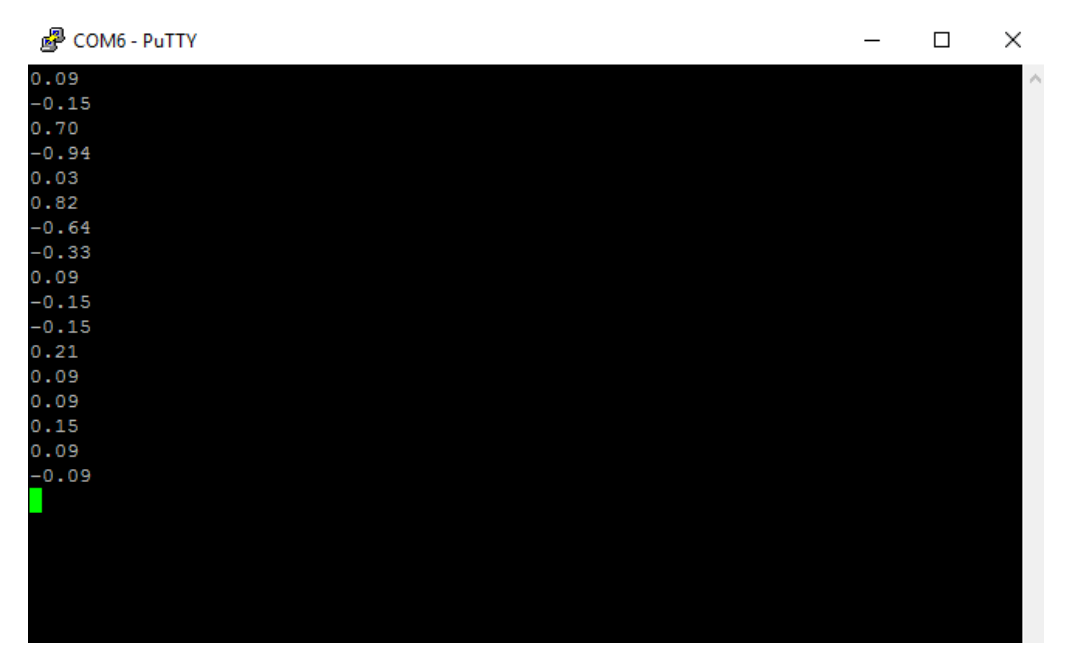

Figure 4. Streaming Data with PuTTY

#### **Default Settings**

The default settings of the sensor are set to provide solid performance over a wide range of applications. Upon power-up the default settings are used, and operation begins. The user can configure the sensor for their application and save the settings as the new default settings (A! command). The default settings are listed i[n Table 2.](#page-3-0)

<span id="page-3-0"></span>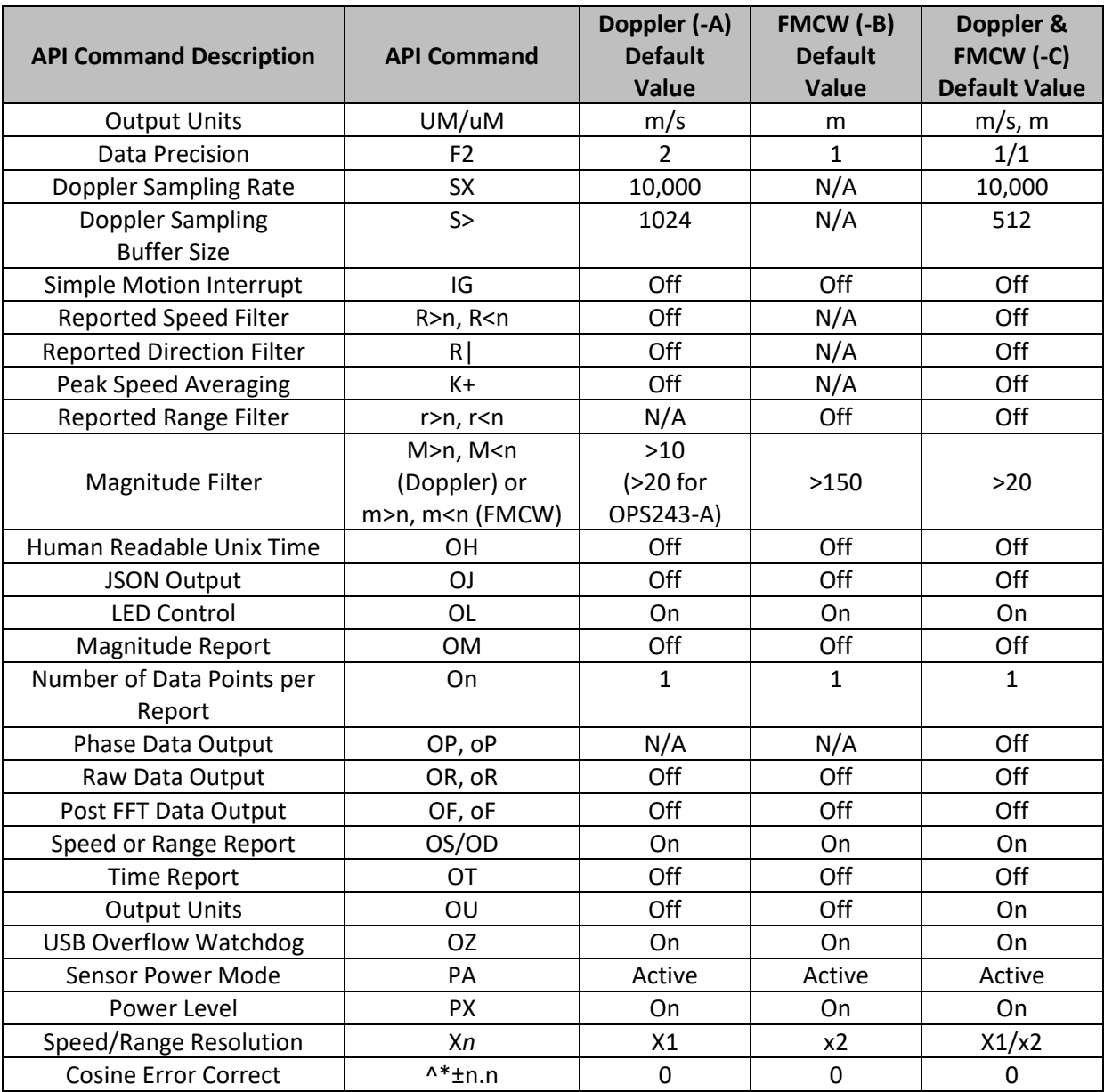

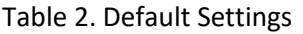

#### **Speed Operating Range (-A, -C)**

The maximum speed reported is determined by the Sampling Frequency. For slow moving objects, a sample rate of 5,000 (SV command) is perfectly fine. The default setting of 10,000 (SX command) provides a detectable speed of up to 31.1 m/s (69.5 mph) while 20,000 (S2 command) provides up to 62.2 m/s (139.1 mph). The resolution of the reported speed increases as the sample frequency goes down. The range of values is summarized in [Table 3.](#page-4-0) The S=*nn*, with *nn* in ksps, can be used to set to any value with a maximum of 1,000ksps.

<span id="page-4-0"></span>

| <b>Sample</b>    | <b>API</b>     | <b>Maximum</b> | <b>Maximum</b> | Resolution* | Resolution* |
|------------------|----------------|----------------|----------------|-------------|-------------|
| <b>Frequency</b> | <b>Command</b> | Speed (m/s)    | Speed (mph)    | (m/s)       | (mph)       |
| 1,000            | SI             | 3.1            | 7.0            | 0.006       | 0.014       |
| 5,000            | <b>SV</b>      | 15.5           | 34.8           | 0.030       | 0.068       |
| 10,000           | <b>SX</b>      | 31.1           | 69.5           | 0.061       | 0.136       |
| 20,000           | S <sub>2</sub> | 62.2           | 139.1          | 0.121       | 0.272       |
| 50,000           | <b>SL</b>      | 155.4          | 347.7          | 0.304       | 0.679       |
| 100,000          | SC             | 310.8          | 695.4          | 0.608       | 1.358       |
| 1,000,000        | S=1000신        | 3,106.7        | 6,949.5        | 6.070       | 13.578      |

Table 3. Maximum Operating Speeds

\* 1024 buffer size, 512 buffer size accuracy will be twice these values, 256 four times, 128 eight times. OPS243-C uses default 512 buffer size for Doppler operation.

#### **API Command Conventions**

The API commands follow some basic conventions. Commands related to speed generally start with a capital letter such as O? or UC. Commands which related to range start with a small letter for the equivalent command. For example, use o? or uC for range.

Any command which assigns a number (ex. R>10) requires a carriage return ( $\Box$ ) to complete the command. All other commands (ex. ??) take effect upon completion of command entry or the 2<sup>nd</sup> character of the command.

#### **API Commands**

The following are the API commands supported by the OPS241, OPS242, and OPS243. These commands can be sent by typing into the command terminal or by code to change settings on the sensor or control its operation. The commands provided include simple queries to fetch information about the sensor and its settings or write commands which control or change the operation of the sensor.

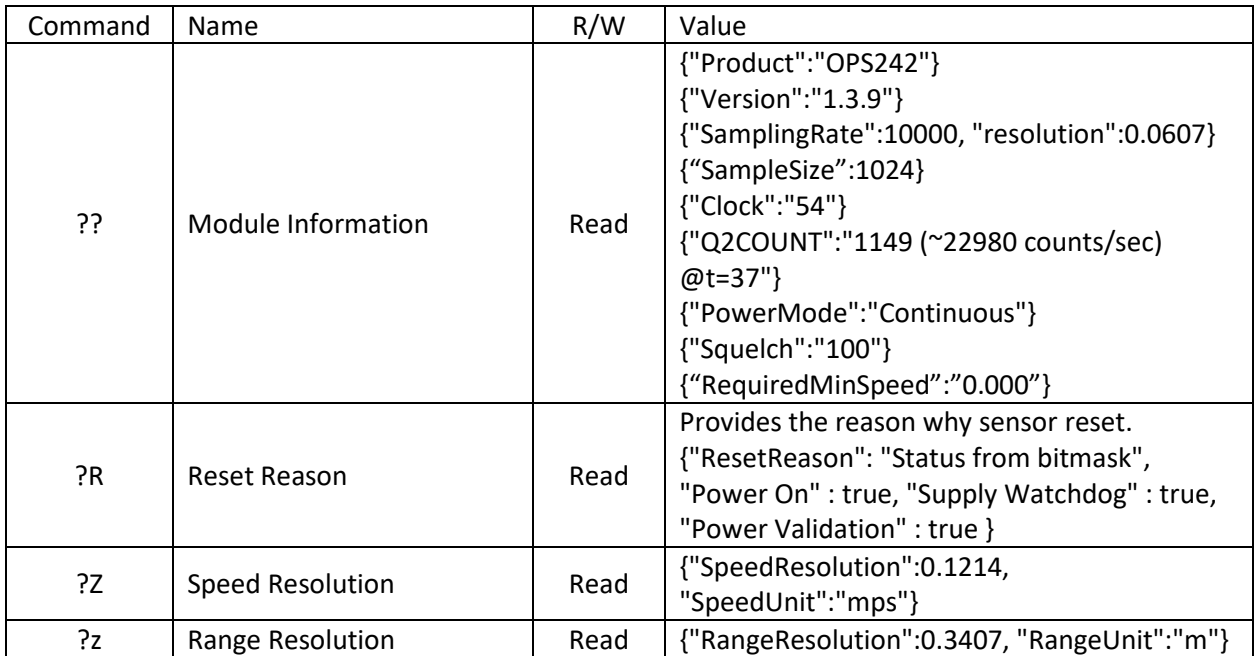

**Module Information** – returns information about the module and its setting.

**Sensor Number/Label Name** – returns model number, serial number, build date, or assigned label name of the sensor. The user assigns the label of their own choice. It can be any character and up to 15 characters are permitted. Set the sensor label with the L=s command where s is the desired string. Upon entering a label, use the save to persistent memory command (A!) to save it permanently. The serial number and build date uniquely identifies each sensor and is available from all sensors shipped after May 2020.

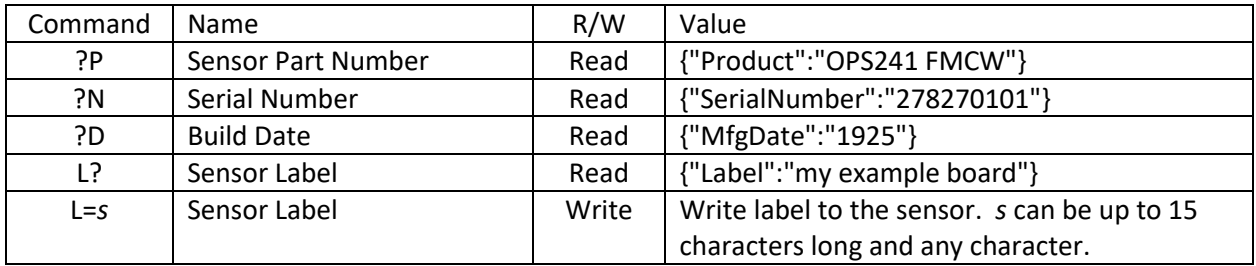

**Firmware Version/Board ID** – returns current firmware version of the module. Firmware version consists of a major revision, minor revision, and patch revision in the form of xx.yy.zz.

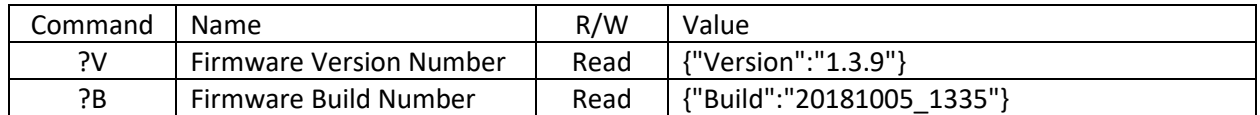

**Speed Output Units (-A, -C Doppler)** – read or set the units for the velocity output. Units supported include m/s (default), cm/s, ft/s, km/hr, and miles per hour.

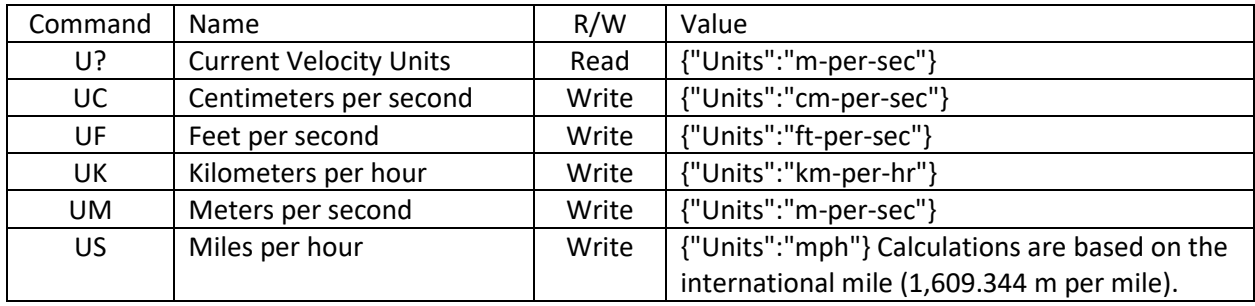

**Range Output Units (-B, -C FMCW)** – read or set the units for the range output. Units supported include meter (default), centimeter, feet, inch, and yards.

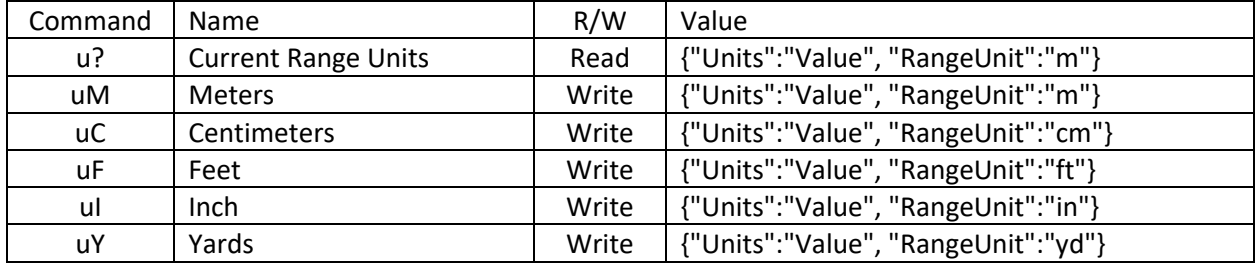

**Data Precision** – set the number of decimal digits for the data reported.

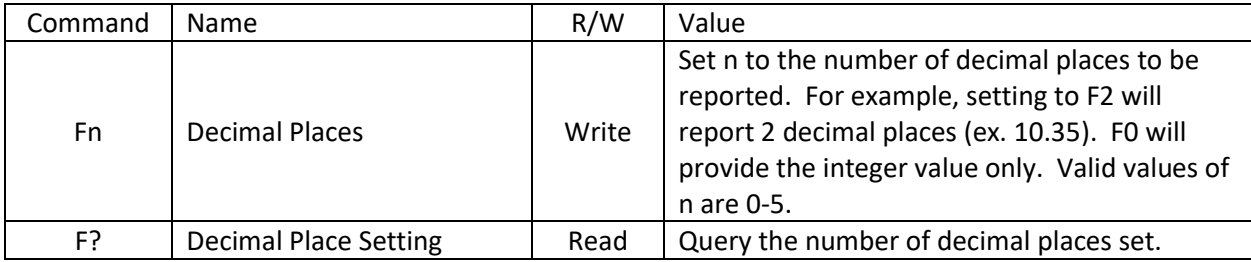

**Sampling Rate/Buffer Size/Zero Padding (-A, -C Doppler)** – set these values to control the sample rate of the module. This setting influences the output data and the rate at which the data is reported. The buffer size influences the report rate and resolution. A buffer size of 512 will have a report rate between 5-30Hz. The resolution becomes worse by a factor of two with a 512-buffer size versus 1024 [\(Figure 5\)](#page-8-0) and worse again at 256 buffer size.

Zero padding can be used to improve the speed or range resolution without causing additional processing time and faster report rates. This controls the number of zeros to pad to the buffer size for FFT processing. As an example, X2 will pad 512 zeros to the default range processing FFT size of 512 and reduces the range resolution by ½ (~0.15 m). The improvement on resolution does not affect the report rate. The total FFT processing size of 2048 limits some combinations of X*n* and buffer size. For example, 1024 buffer size can only be used with X1 (1024 FFT, no padding) or X2 (2048 FFT, 2x padding) commands.

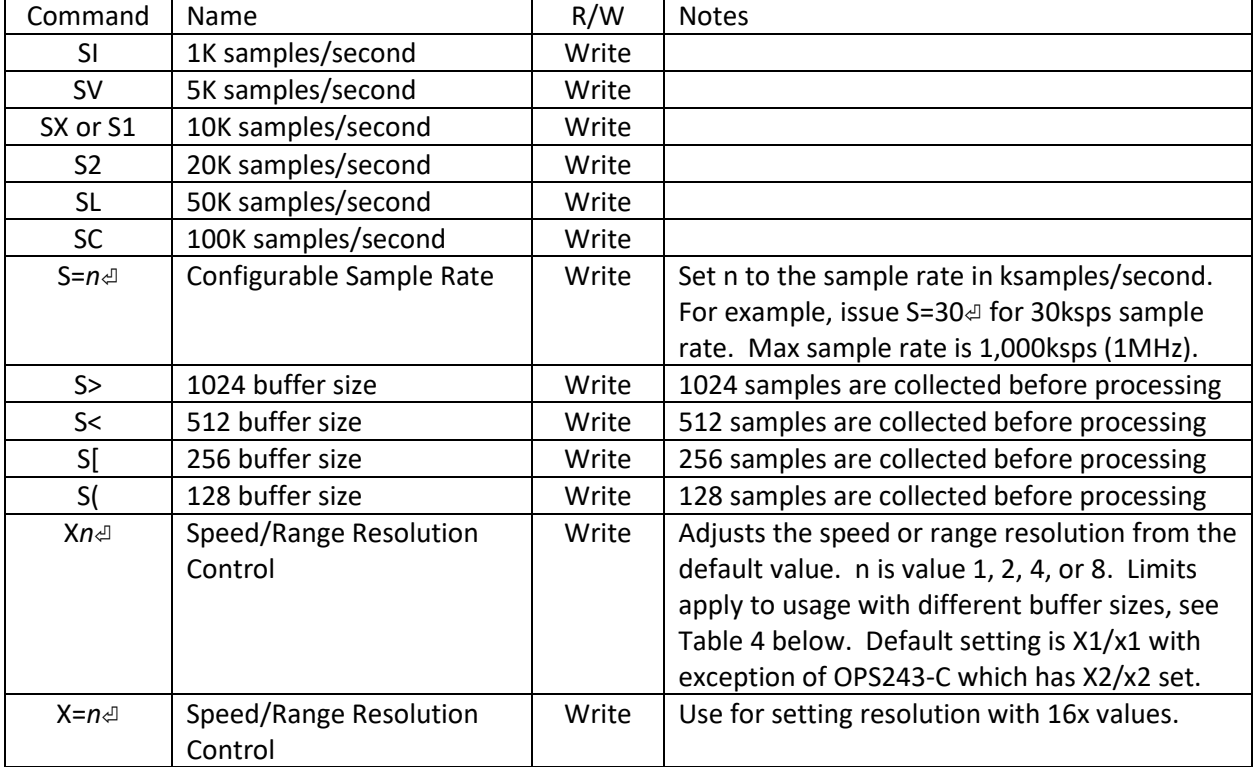

#### Table 4. Speed/Range Resolution Control

<span id="page-7-0"></span>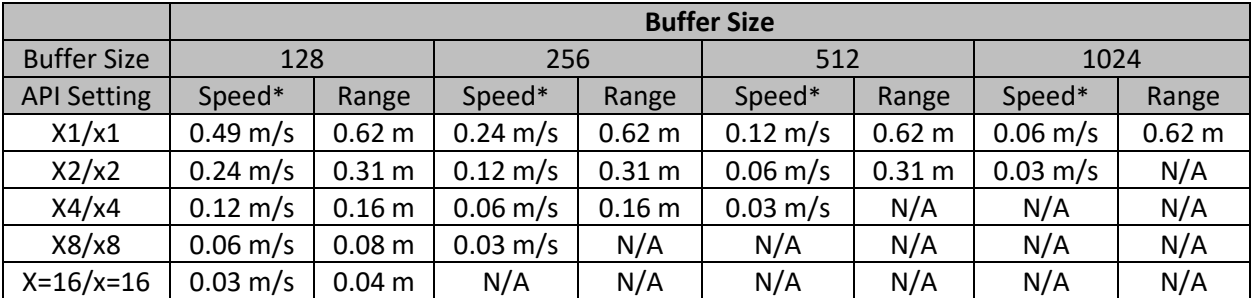

\* Assumes 10k sample rate for Doppler, OPS243-C speed resolutions are 2x these values

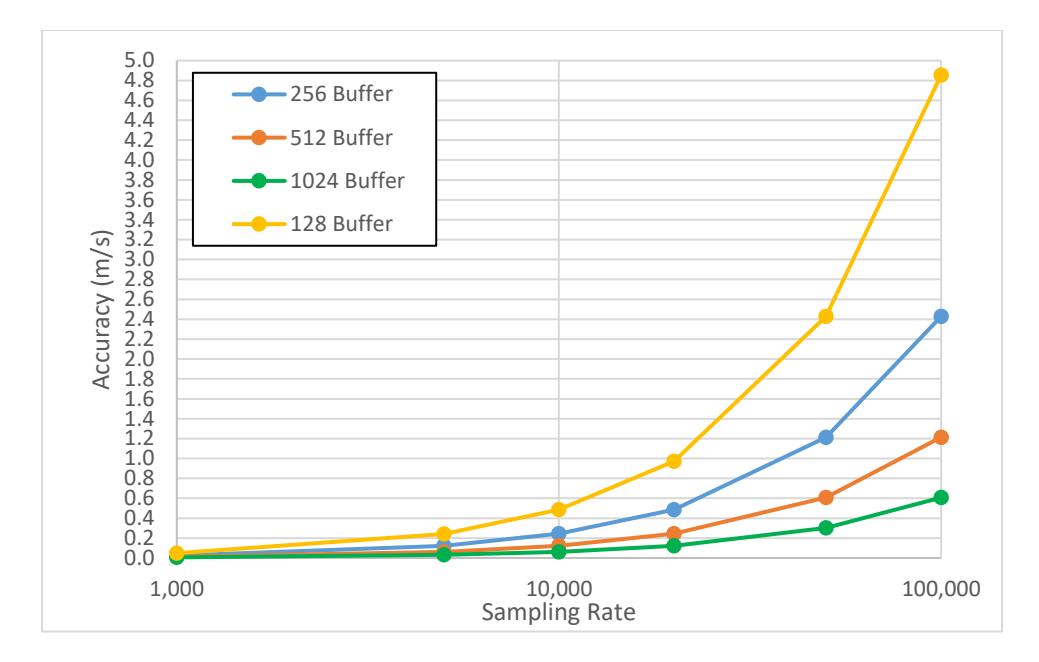

<span id="page-8-0"></span>Figure 5. Doppler (-A) Buffer Size and Sampling Rate versus Resolution (no 0 padding)

**Reported Speed/Range/Direction Filter** – use these settings to set the range of data to report. Settings are available for either a minimum or maximum value below or above which data will not be reported. Commands are available to set speed, range, and direction of speed filters. These filters can be used to help set sensitivity levels of detection. This command requires a return  $(\bot)$  after the number. Direction filter allows reporting only a single direction or both.

Speed averaging allows a means of filtering for the peak speed of an object. Some objects due to slight delays in signal path will have multiple speed reports. Enabling speed averaging (K+) filters out these additional reports and provides the primary speed of the object detected. The speed reported is the average of the three nearest detected speeds around the peak signal value.

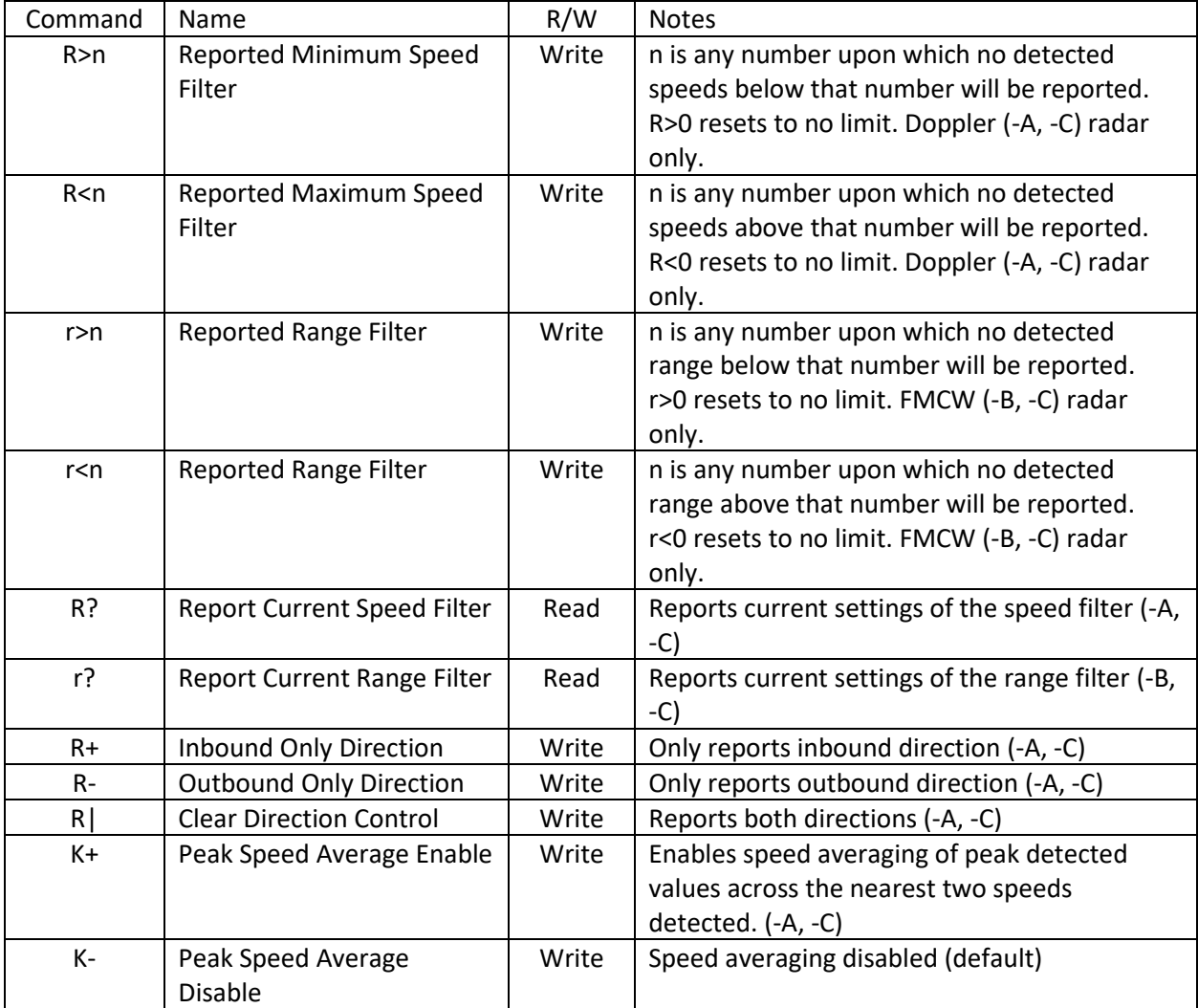

**Frequency Control (-A, -C Doppler)** – use this setting to set the desired transmit frequency. Set *n* to a positive or negative number to set the frequency. T=0 is the default setting targeting 24.125GHz.

For the OPS241-A, OPS242-A, and OPS243-A, each increment steps approximately 18MHz. The programming steps are limited to 24.0 through 24.25GHz for the OPS242/OPS243 and up to 25.6GHz operation for the OPS241-A. The limits on *n* are -6 (24.0GHz) and 93 (25.6GHz) for the OPS241 and -2 (~24.0GHz) to 2 (~24.25GHz) for the OPS242-A/OPS243-A which has some guard banding to ensure it stays within the 24.0-24.25GHz ISM band.

The OPS243-C provides much finer frequency resolution control between 24.005 and 24.245GHz in 1MHz steps (0.004%). The default operation is at 24.005 (T=-120).

See [Figure 6](#page-10-0) for approximate values of n for each frequency. Depending on the spread between the current frequency and the newly set frequency, there may be a long settling time on the order of 5-10 seconds or longer based on the size of the jump in values. Writing ?F will provide the current transmitter output frequency.

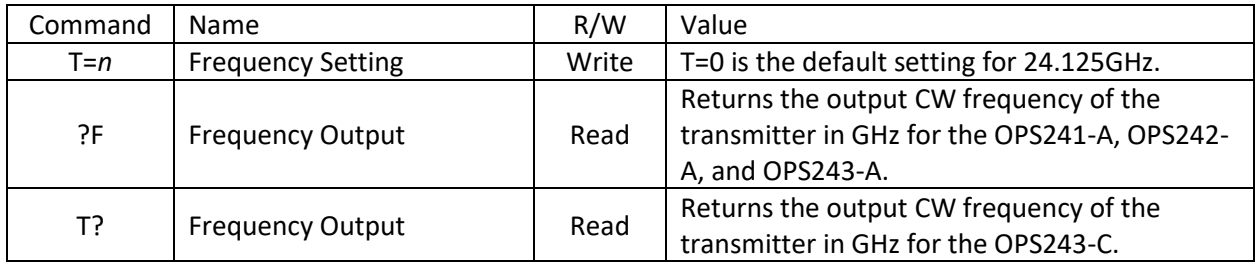

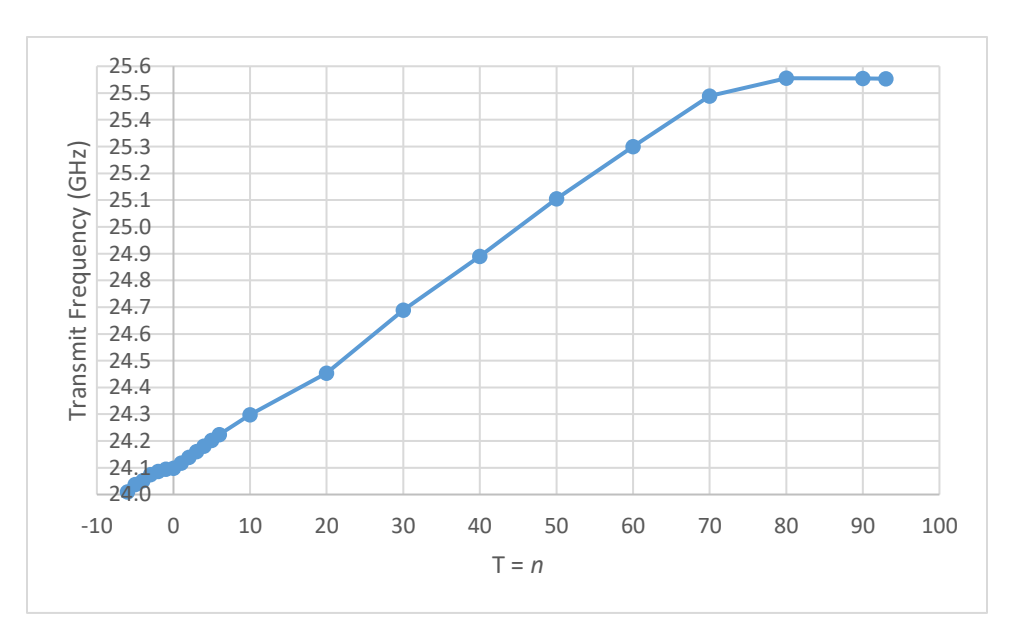

<span id="page-10-0"></span>Figure 6. Frequency Setting T Values OPS241-A. OPS242-A and OPS243-A limited to 24.0-24.25

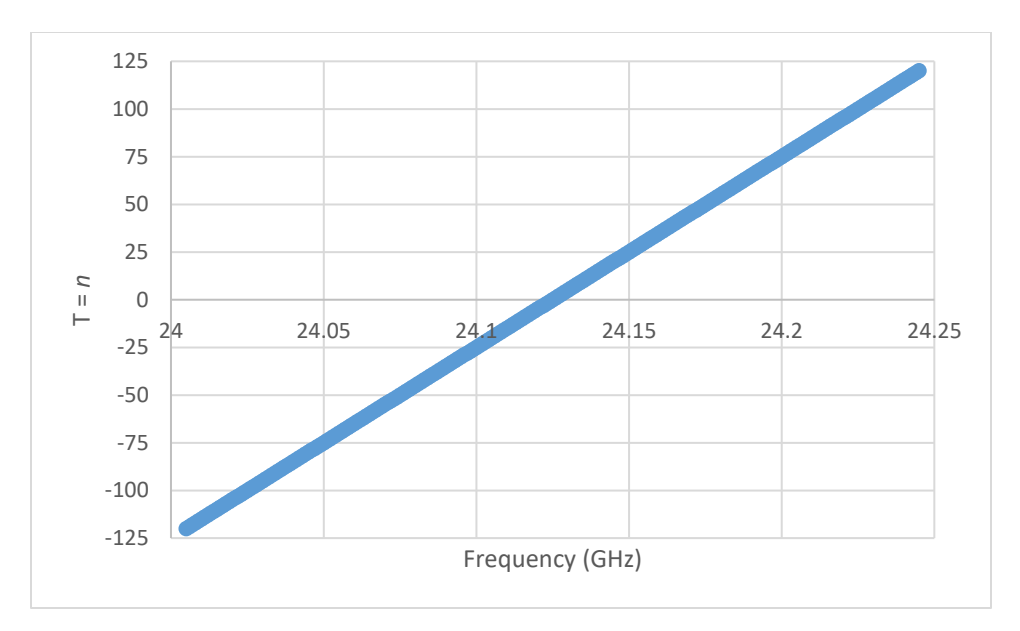

Figure 7. T Value versus Frequency Setting for OPS243-C

**FMCW Chirp Control (-B, -C FMCW)** – use these settings to adjust the FMCW chirp time and bandwidth on the OPS241-B and OPS243-C. Adjusting the buffer size, bandwidth, and FFT size changes the reported range resolution (see [Table 5\)](#page-12-0).

The OPS241-B and OPS243-C chirp time and bandwidth default settings are 1.6ms chirp time with a 990MHz ramp and a 512 buffer size sampled at 320kHz. The bandwidth can be set between 100- 1,000MHz with the t=*n* command. The max frequency of the ramp cannot exceed 25GHz (starting frequency + ramp frequency). Use the t? command to see the current bandwidth and starting frequency. The t>n command is used to set the ramp start frequency (see [Figure 8\)](#page-12-1).

Changing the buffer size will automatically change the sampling rate to hold the chirp time constant at 1.6ms. However, if the buffer size is changed followed by the sample rate change (s=n command), the chirp time will adjust accordingly. For example, changing the buffer size from the default 512 to 256 (S[ command) will automatically adjust the sample rate to 160kHz to keep a 1.6ms chirp time. Sending an s=256 (256kHz) will adjust the chirp time to 1.0ms (256 samples/256Ksps).

| Command | Name                           | R/W   | Value                                               |
|---------|--------------------------------|-------|-----------------------------------------------------|
| t?      | Chirp Bandwidth                | Read  | Returns the chirp bandwidth setting and the         |
|         |                                |       | start and stop frequencies.                         |
| t=n     |                                | Write | Set the bandwidth for the OPS241-B between          |
|         | <b>Chirp Bandwidth Setting</b> |       | 100-1,000MHz. Default is 990MHz. n is value         |
|         |                                |       | between 100 and 1,000 in MHz.                       |
| t > n   |                                | Write | Sets the starting frequency for the chirp ramp      |
|         |                                |       | in GHz between 24-24.9GHz. For example,             |
|         | Chirp Ramp Start               |       | t>24.01 will start the chirp ramp at 24.01GHz.      |
|         |                                |       | The total chirp bandwidth ramp from the             |
|         |                                |       | starting frequency must be less than or equal       |
|         |                                |       | to 25GHz.                                           |
| s?      | Sample Rate                    | Read  | Returns the current sample rate.                    |
| $s=n$   |                                | Write | Sets the sample rate. $n$ is restricted for a chirp |
|         | Sample Rate Setting            |       | of between 1-3ms.                                   |

<span id="page-12-0"></span>Table 5. Range Resolution for Different Chirp Settings (OPS241-B)

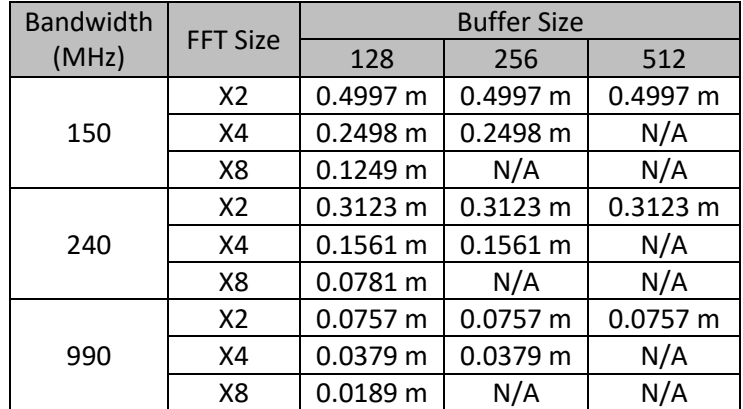

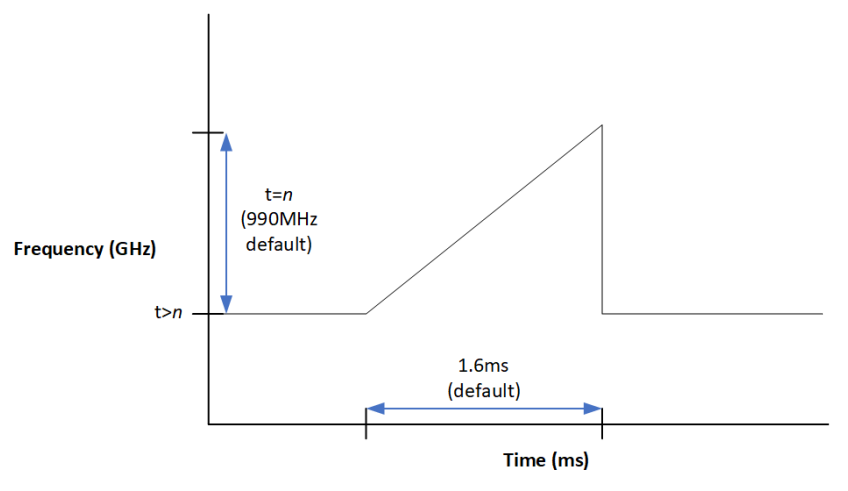

Chirp time = buffer size/sample rate

<span id="page-12-1"></span>Figure 8. Chirp Time and Bandwidth for OPS241-B

**Data Output** – set to control the data output. In general, use capital O*x* for Doppler control and little o*x* for FMCW control.

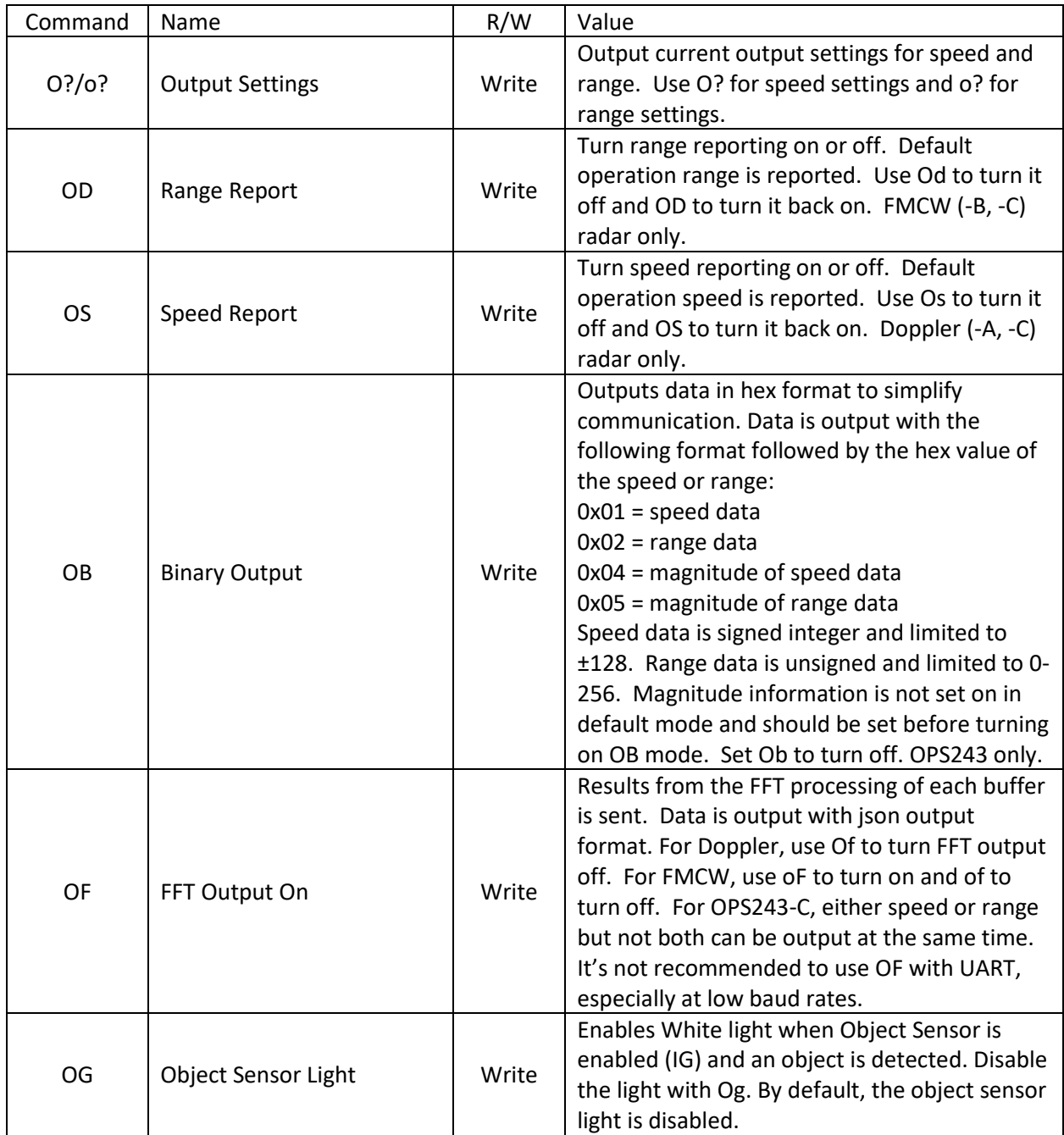

The OB command provides a simpler communication in hex format. An example output is 023F0125. This translates to:

- $-1$ <sup>st</sup> 0x02 = Range, value 0x3F = 63
- 2  $2<sup>nd</sup> 0x01 = Speed$ , value  $0x25 = 37$

Make sure to set you units correctly so reported values stay within expected ranges.

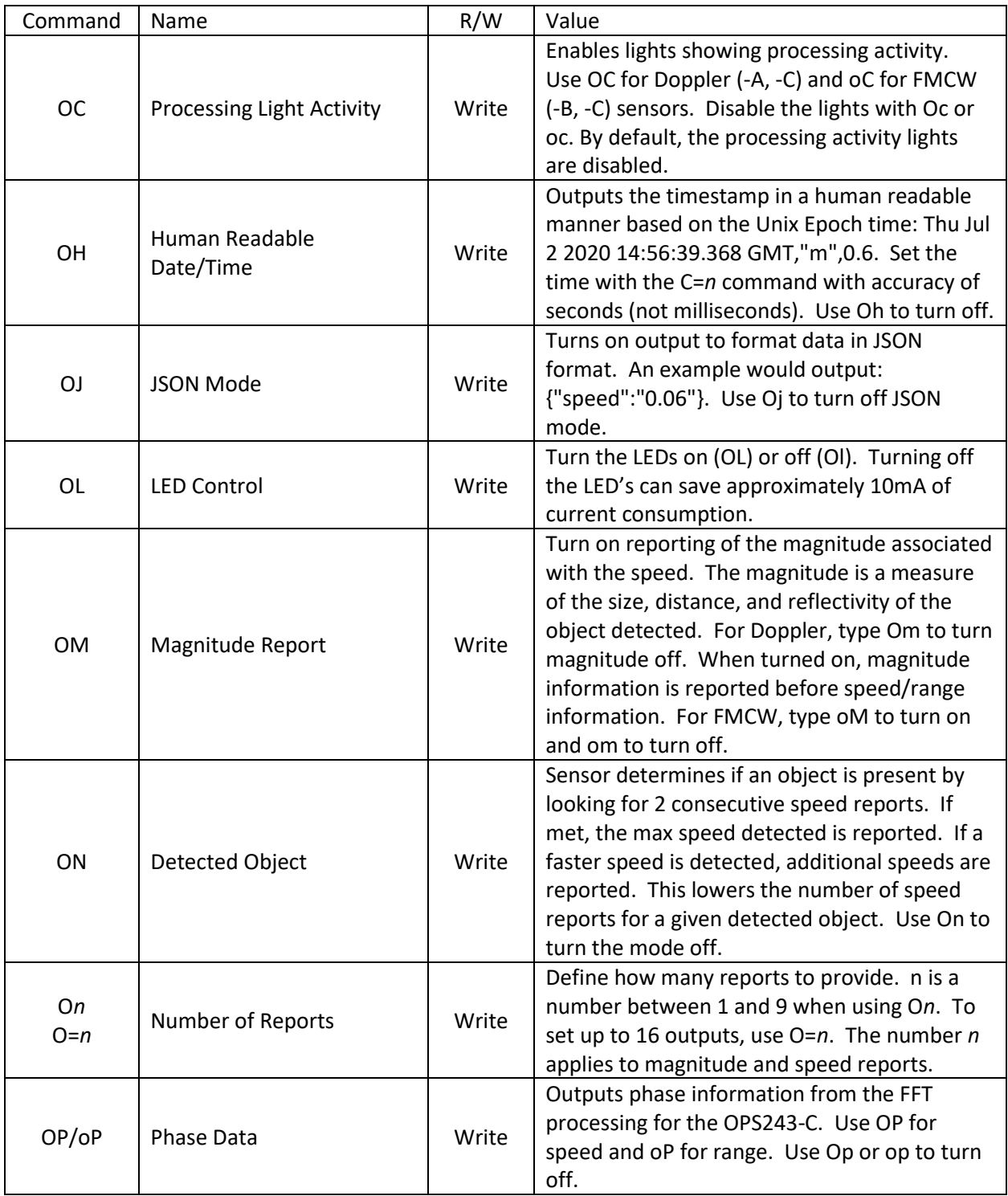

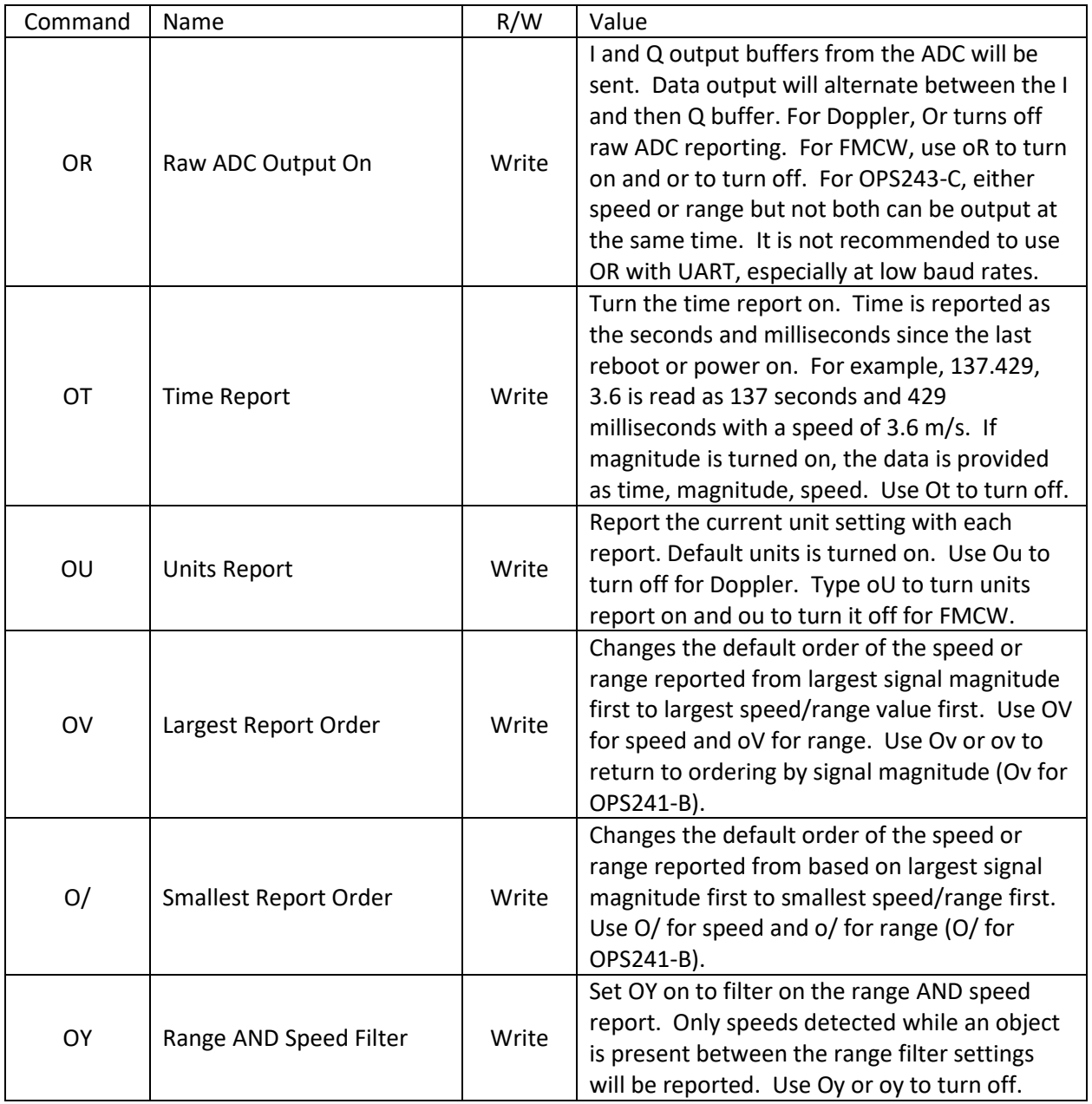

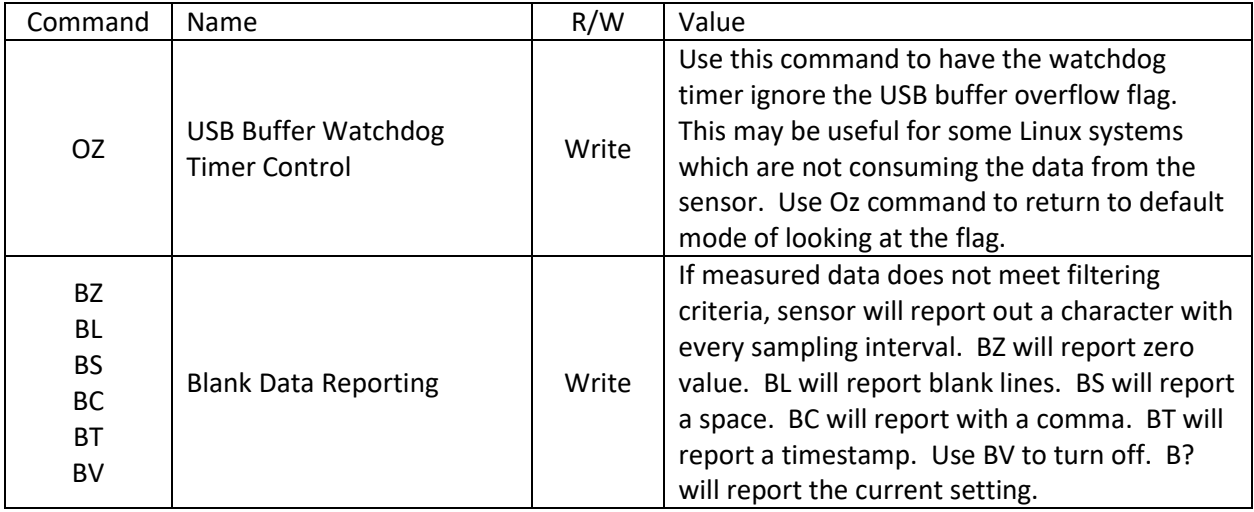

**Cosine Error Correction** – set the cosine error angle and the reported speed will be adjusted by the correct factor. The Cosine Error causes the sensor to report speed values less than actual based on the cosine of the angle the object makes with the sensor. See [AN-11 Cosine Error Adjustment](https://omnipresense.com/wp-content/uploads/2018/10/AN-011_Cosine-Error.pdf) for more details.

The Cosine Error Correction can be applied separately to inbound and outbound traffic. In a typical traffic mounting applications, the inbound and outbound lanes are separated by a distance (ex. 3-5m/10-16 ft.) which means one lane will be closer to the sensor and have a shallower angle or smaller cosine error. Objects in the other lane will be seen at a higher angle and larger cosine error. Use the ^/+*n.n* command for objects inbound to the sensor and ^/-*n.n* for objects outbound with *n.n* being the angle made by the sensor to the object. The acceptable angle is from 0 to 89˚. Default configuration does not have any cosine error correction applied. As an example, a cosine error of 30˚ would increase all speed reports by a factor of 1.15 (1.15 =  $1/cos(30°)$ ).

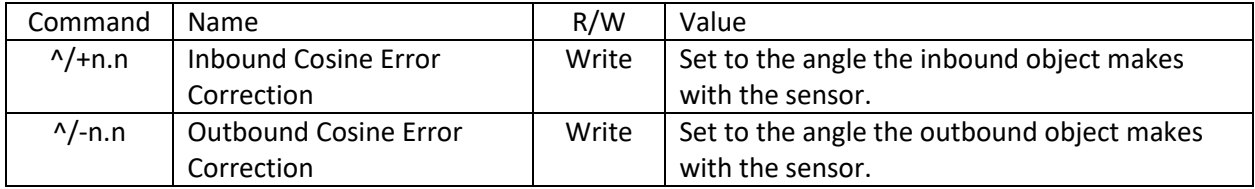

**UART Control** – set to control the UART interface. The default configuration is 8-bits, no parity, 19,200 baud rate, and 1 stop bit. The OPS241, OPS242, and OPS243 will start reporting out on the UART immediately after power on. If the USB is enumerated, the UART reporting will be shut off and data will be reported out USB. It's not recommended to use OF with UART, especially at low baud rates.

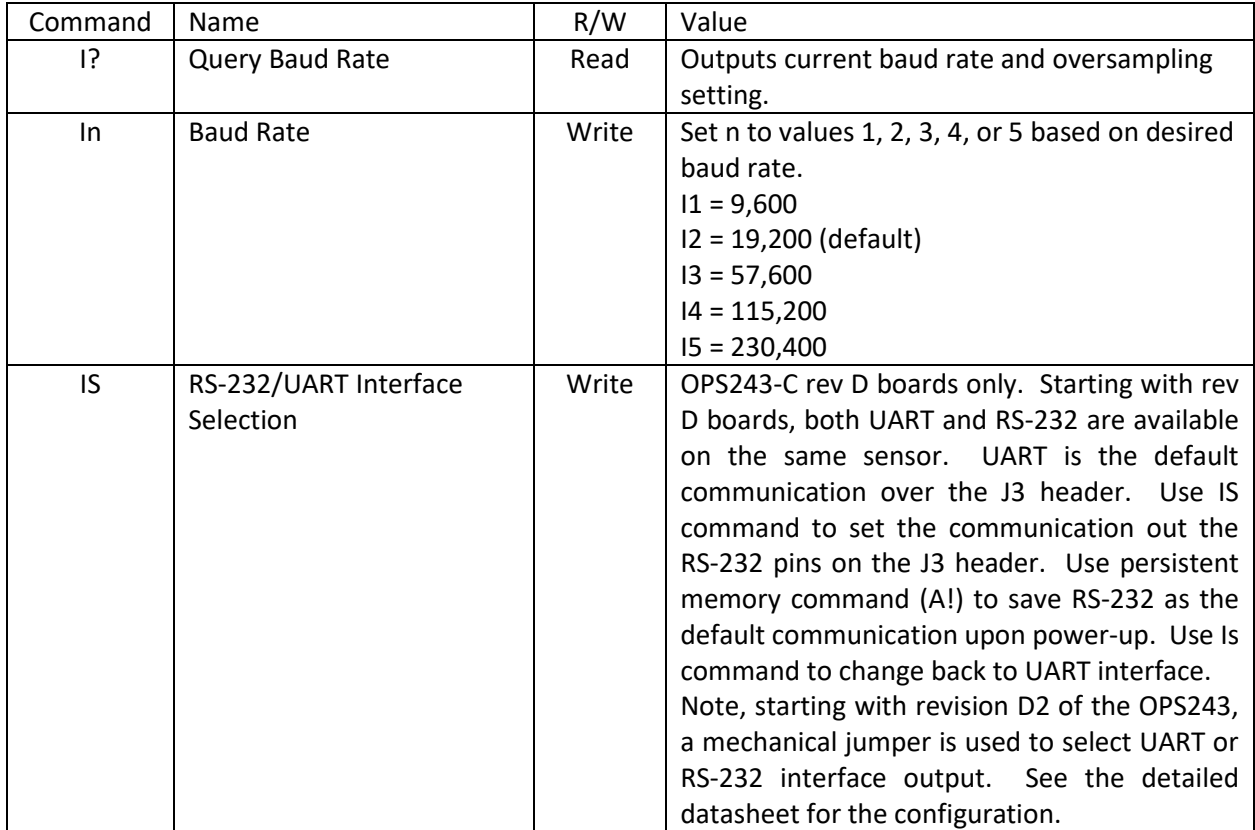

**Simple Object Detection Interrupt** – a simple output which trips if an object in motion or object in range is detected. The signal is toggled on the interrupt pin (pin 3, J8 on OPS242; pin 6, J5 OPS241; pin 3, J3 on OPS243). For the Doppler (-A, -C) radar sensors, the pin is high when no motion is present and low when motion is detected. For the FMCW (-B, -C) radar sensors, the pin is high when no object is in the detected region and set low when and object is detected in the detection region. For Doppler (-A, -C) radar sensors the interrupt can be filtered on speed (R>n, R<n), signal magnitude (M>n, M<n), and direction (R+, R-, R|). For FMCW (-B, -C) radar sensors, the interrupt can be filtered on range (r>n, r<n) and signal magnitude (m>n, m<n). [Figure 9](#page-19-0) shows how filtering can allow detection for certain objects and mask out others.

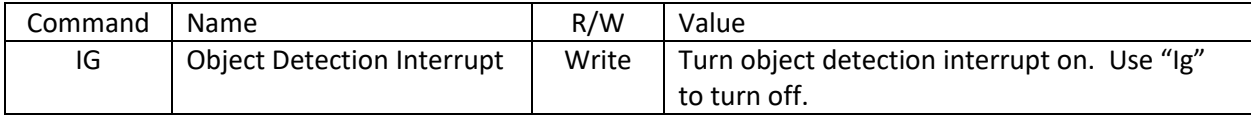

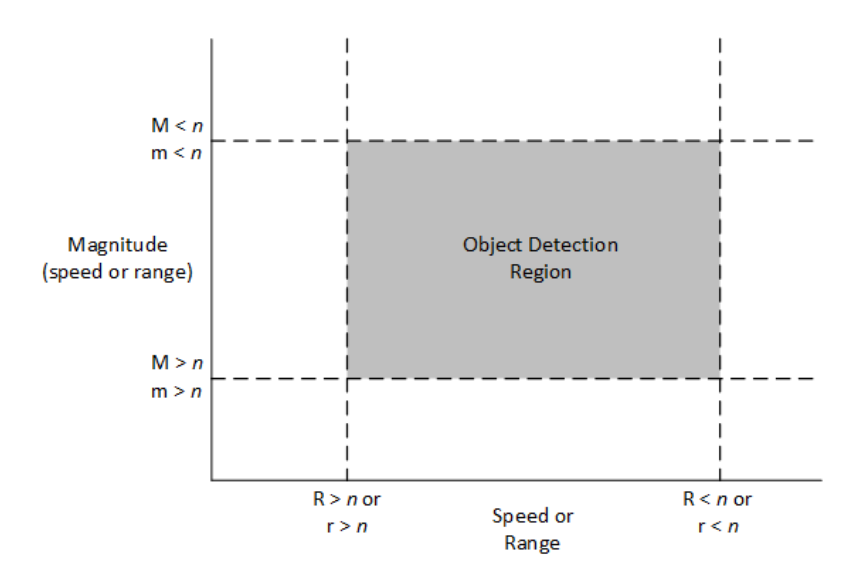

Figure 9. Speed, Range and Magnitude Filtering

<span id="page-19-0"></span>**Simple Counter** – counts objects which meet the speed/range and signal magnitude filtering settings. The counter will count the number of objects over time which meet the filtering settings for speed/range and signal magnitude. The count is not reported but can be queried with the N? command. The count can be reset with the N! command. A count is triggered if 2 or more consecutive reports meet the threshold limits. Once detected, the object is set to be counted until 4 reports missing the threshold limits are seen. The value to start a count (default 2) can be set with the N>*n* command. The value to end a count (default 4) can be set with the N<*n* command. To start a new count, clear the running count with the N! command. The maximum number of objects that can be counted is 4,294,967,295.

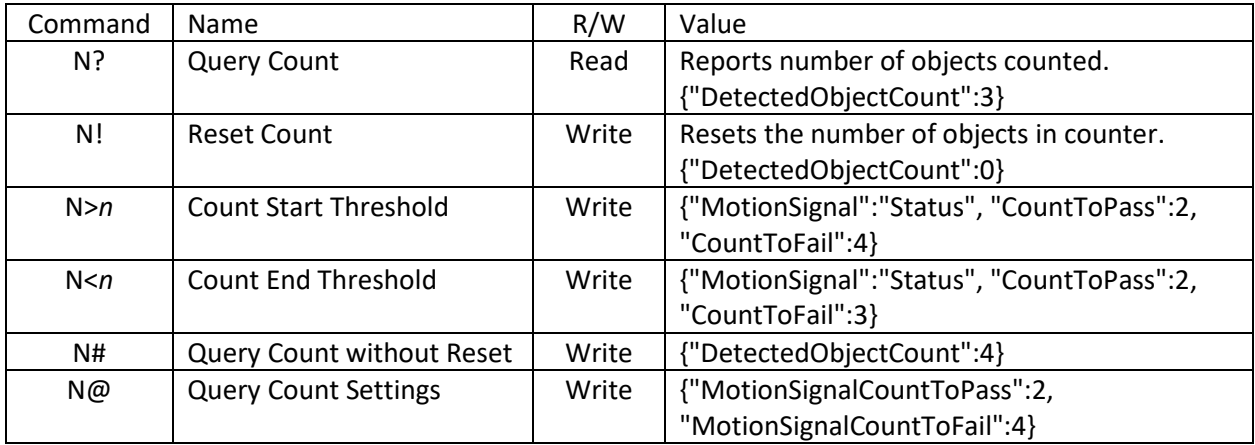

**Clock** – set to control the reporting of the time. The time is measured in seconds/milliseconds from power on of the module. Use the OT command to report the time in seconds and milliseconds. When the module is put in low power state (PI), the clock will continue counting. If you wish for the module to provide "the real time", then set it to "the Unix Epoch time" (see [wikipedia.org/wiki/Unix\\_time\)](https://en.wikipedia.org/wiki/Unix_time). Note if using the Unix time, only use a value with accuracy to seconds, not with milliseconds. The largest input value for C is 4294967295. Use the OH command to report the time in a human readable format.

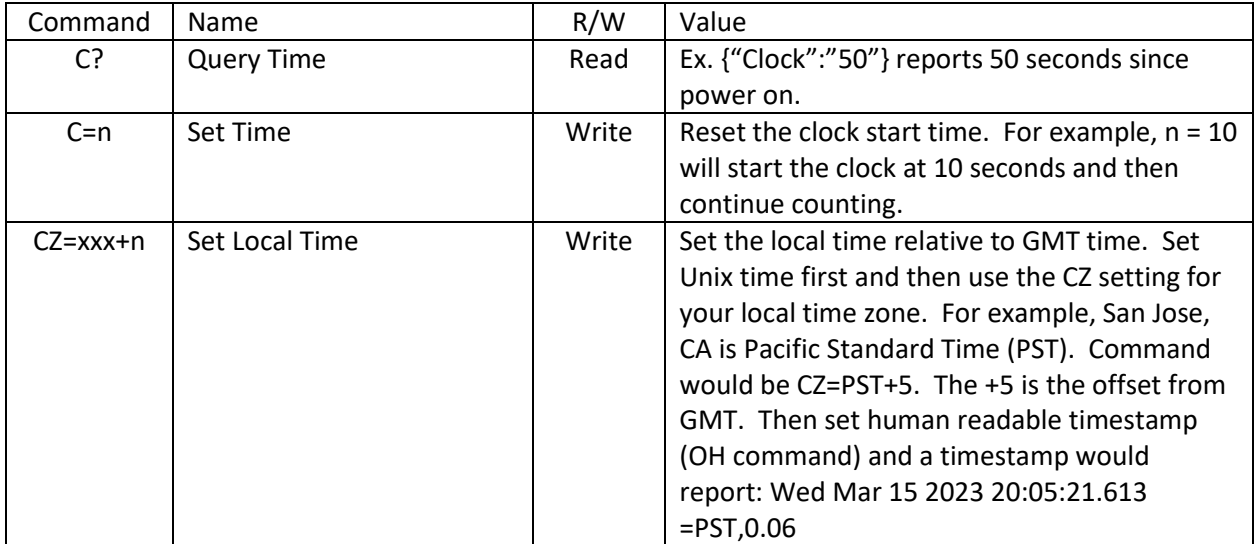

**Module/Transmit Power** – set to control the operating mode (PA, PI, PP) or the transmit power. The typical maximum transmit power is 9 dB. Reducing the transmit power does not reduce the overall power consumption of the module. Note that the detection range will decrease with decreased transmit power.

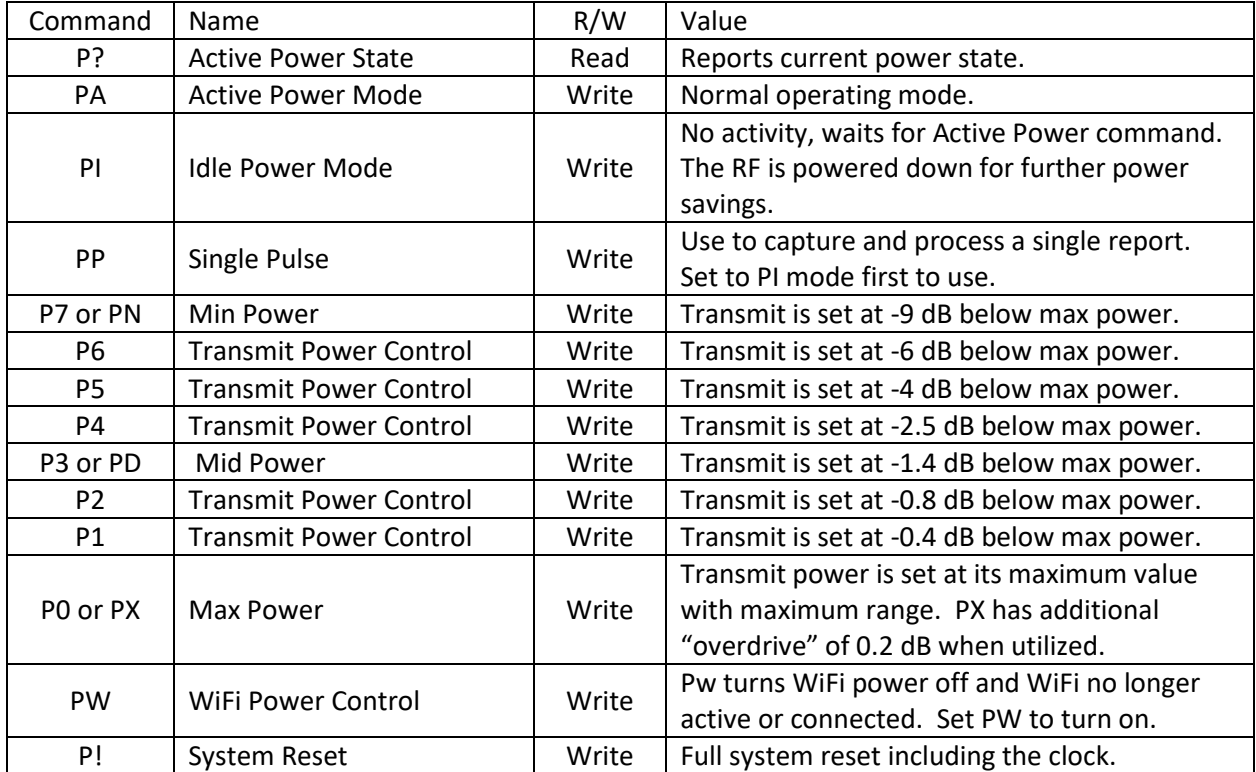

**Short Duty Cycle Control** – set to control duty cycle operation under 1 second. The time set is the amount of time the sensor will delay between outputting the last report and starting the next report.

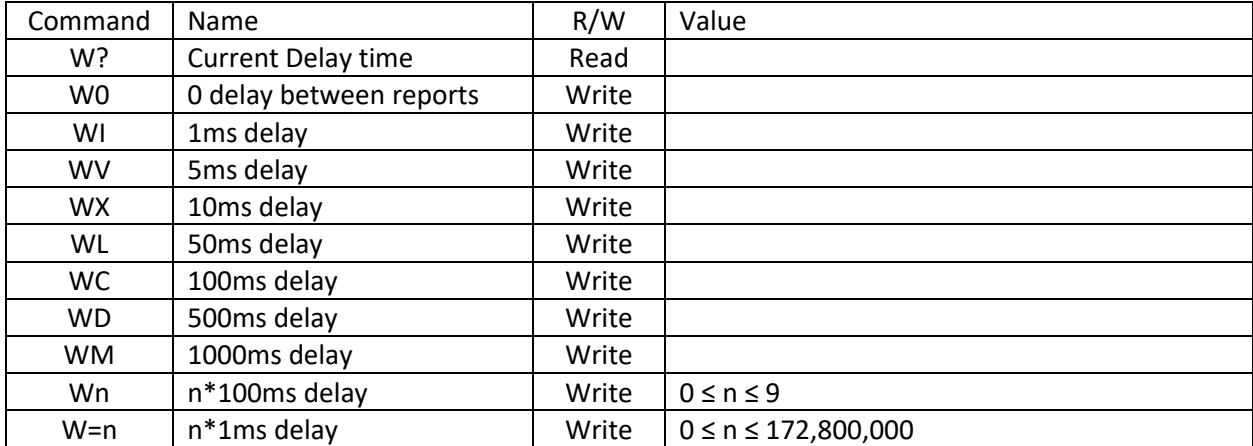

**Long Duty Cycle Control** – set to control the duty cycle operation greater than or equal to 1 second. The time set is the amount of time the module will sleep between transmit/receive pulses and processing. For settings longer than 1 second, the RF will be powered off to save power. In this manner, lower power operation may be achieved. The below Z commands are not applicable to the OPS243. Use Hibernate mode instead.

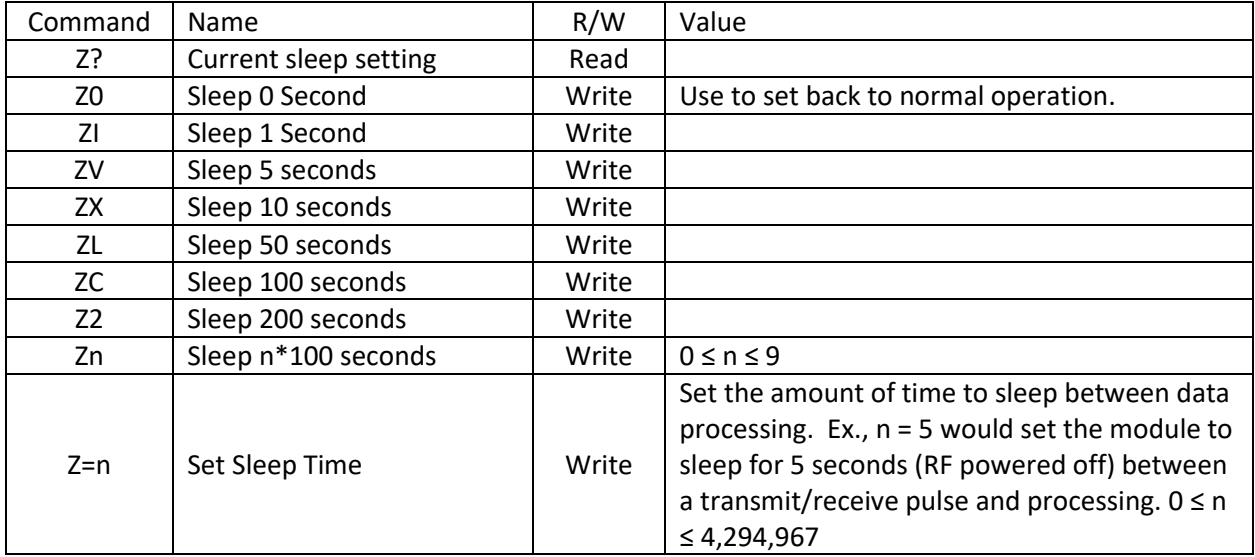

**Magnitude Control** – provides control over the sensitivity of the module to detect moving objects. Low numbers are most sensitive, high numbers are least sensitive.

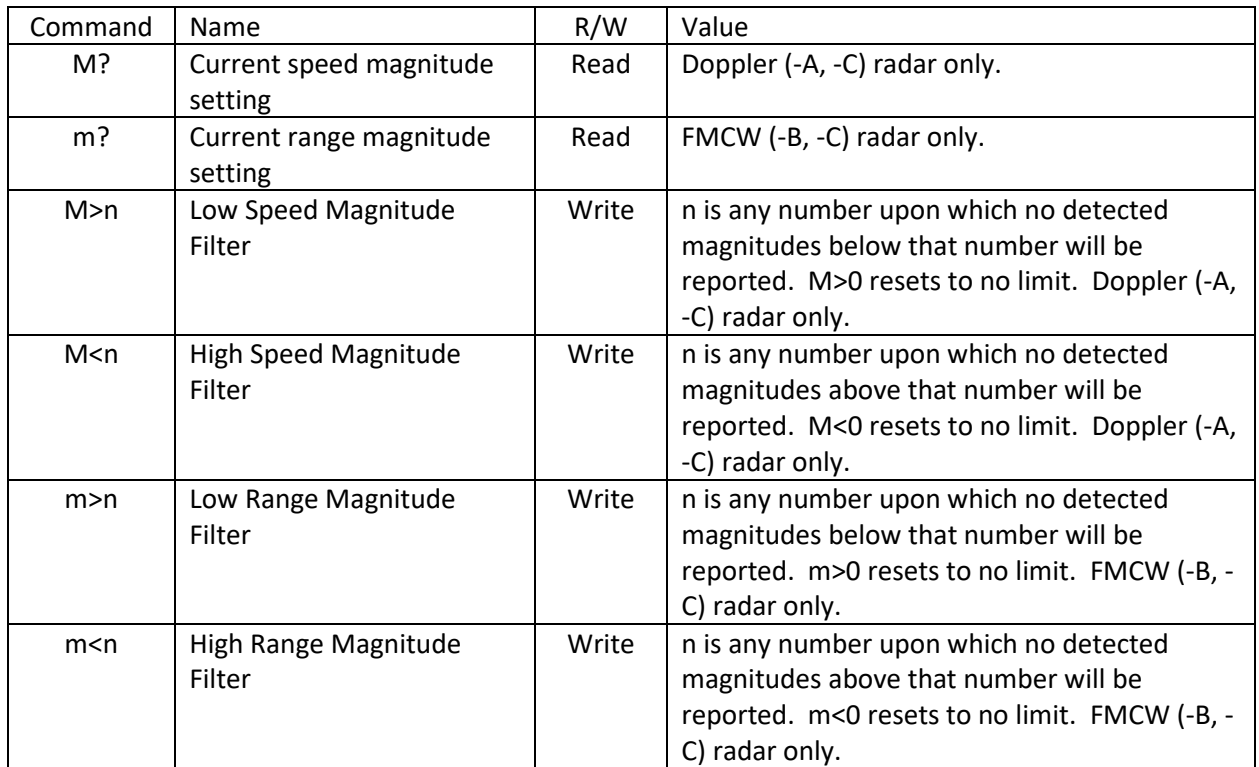

**Cosine Error Correction** – provides ability to automatically correct for cosine error if the angle is known. The reported speed will be adjusted by the cosine of the angle provided. As an example, a cosine angle setting of 30° will increase the reported speed by 1.15 (velocity<sub>reported</sub> = velocity<sub>measured</sub>/cos(30°)).

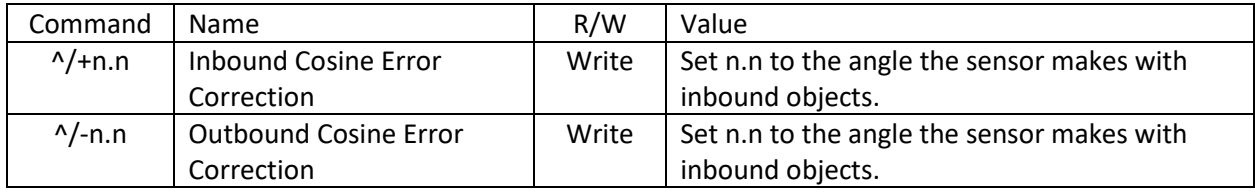

**Speed/Range Alerts** – provides a method to send alert messages if speeds or ranges are above or below a threshold level for OPS243. The alert is output on GPIO pins and as an output message. The OPS243 datasheet for description of the GPIO pin usage.

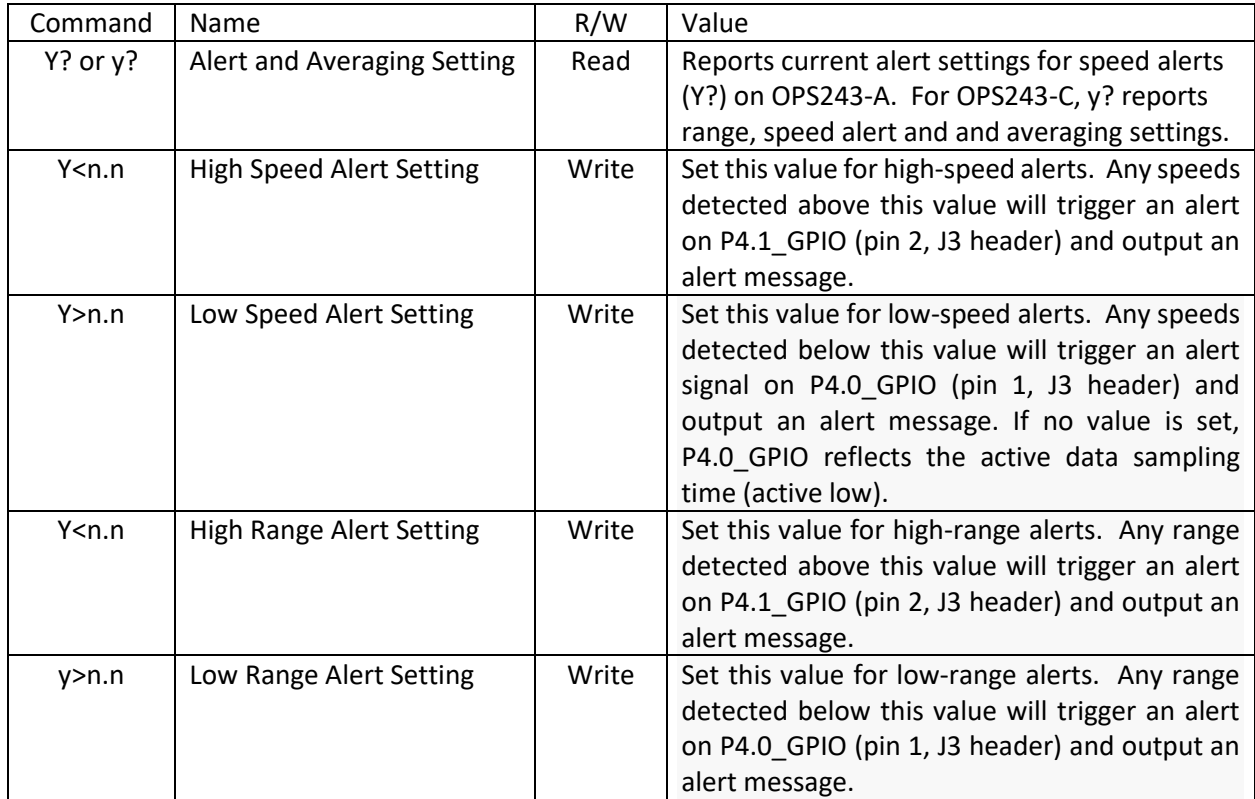

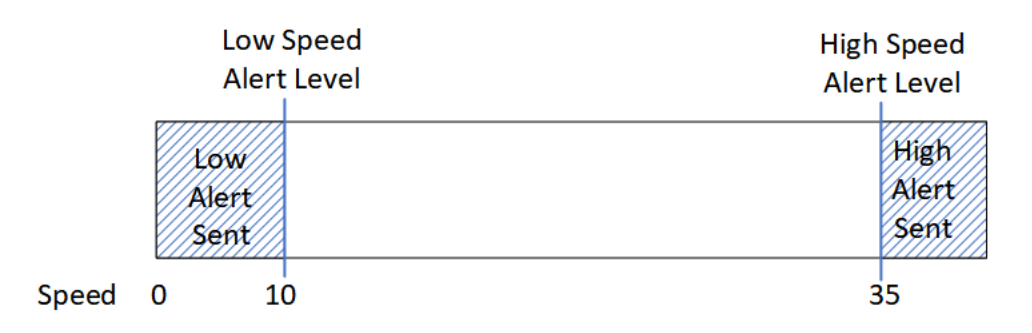

Figure 10. Speed Alert Settings with Example Speeds

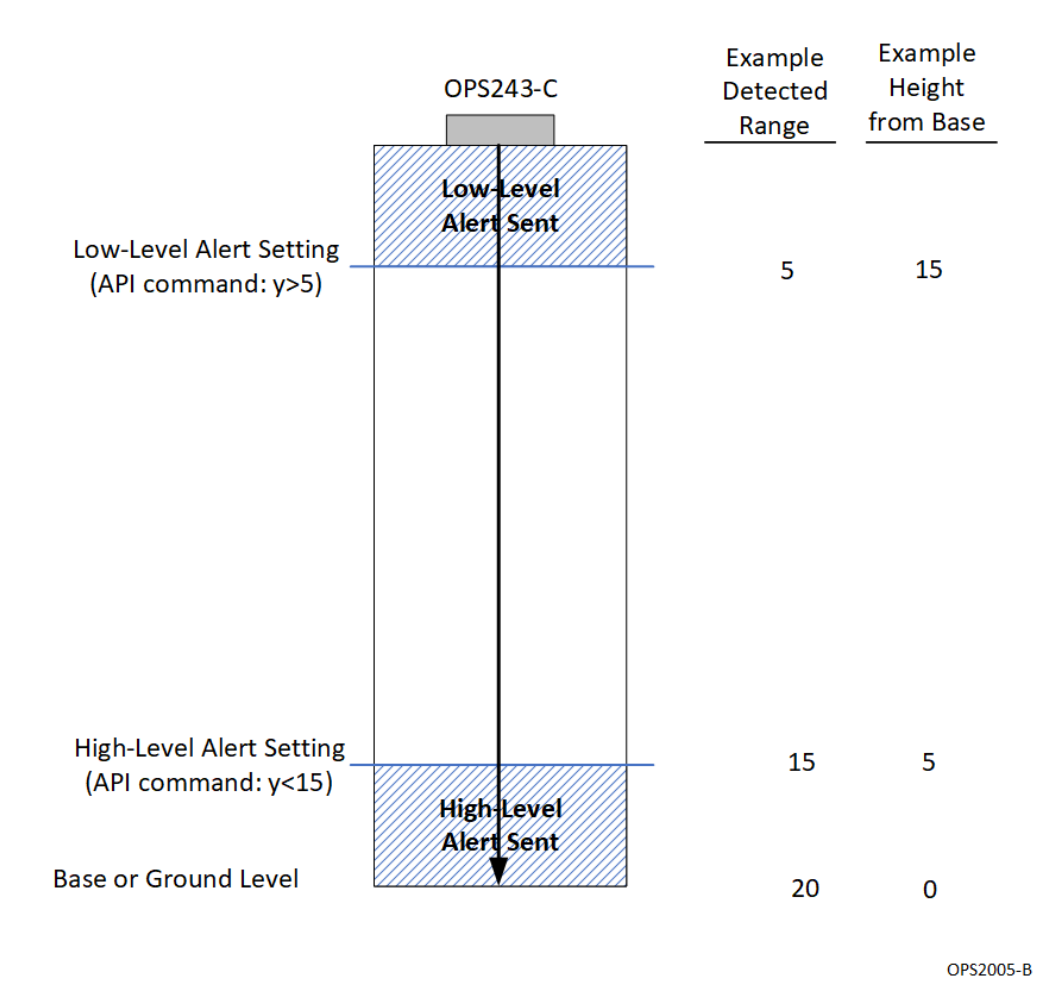

Figure 11. Range Alert Settings with Examples

**Speed/Range Averaging (OPS243)** – provides a means of averaging over set time periods to ensure properly reported data. Example usages are for water height monitoring. Data is averaged over a set time period and delays between reports can be set.

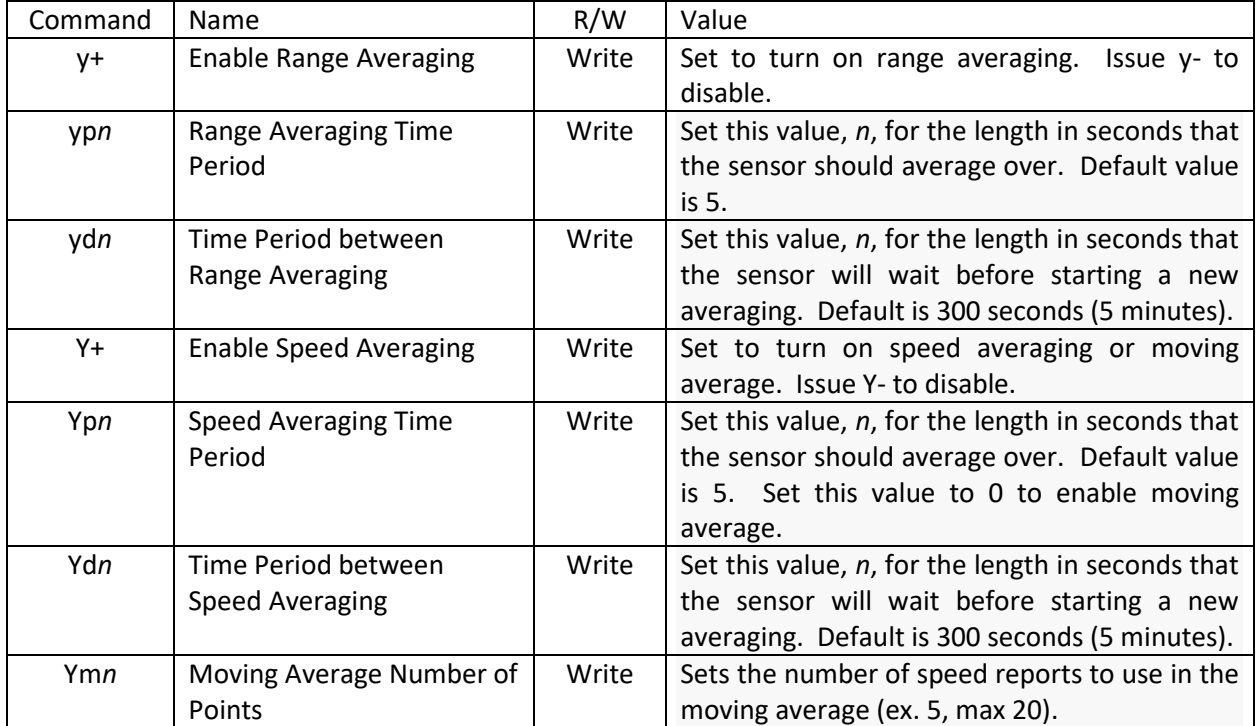

**Persistent Memory** – saves current configuration into flash memory and is retained even if power is removed. To ensure proper saving of the data into flash it's recommended to wait 1 second before issuing any additional commands to the sensor after issuing the A! and AX commands.

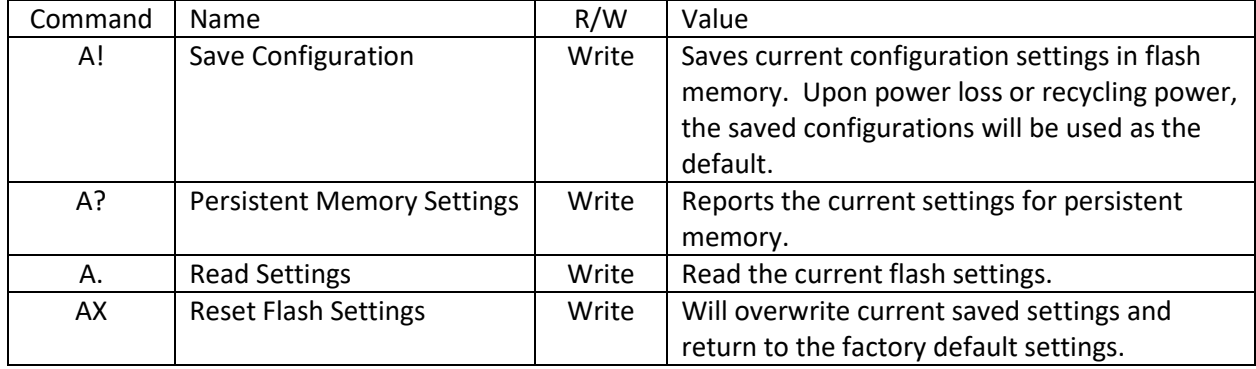

**Hibernate Mode (OPS243 only)** – enables very low power (~100-250mW) duty cycle mode for batterybased applications. In Hibernate mode, the sensor shuts down internal power to the processor and RF for a time period set by the Z=*n* command. After time *n*, the sensor powers up, pulses a signal, processes the data and makes that data available. If filter values are set on speed (R>, R<), signal magnitude (M>, M<), or direction (R+, R-), the sensor will check to see if the processed data meets any of the threshold values and if so, will stay in active mode. It will continue in this manner until data does not meet the threshold settings at which time the sensor will stay active for Z>*n* seconds before entering back into Hibernate mode. [Figure 12](#page-28-0) shows graphically this process.

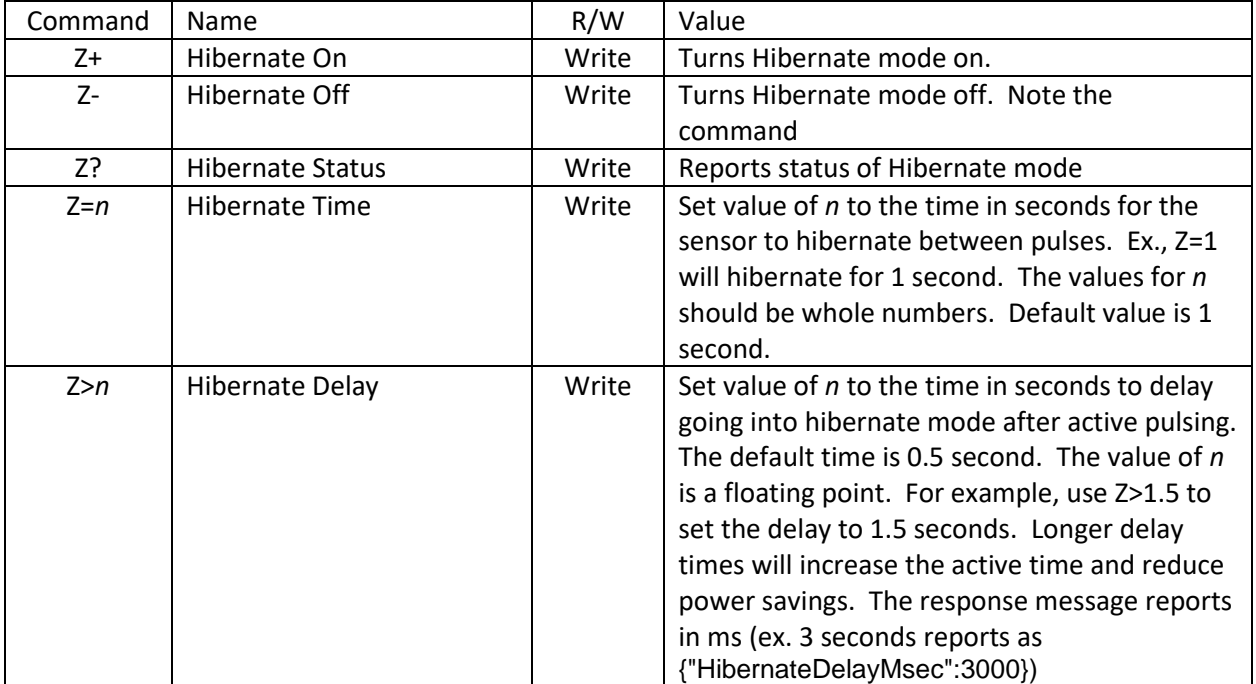

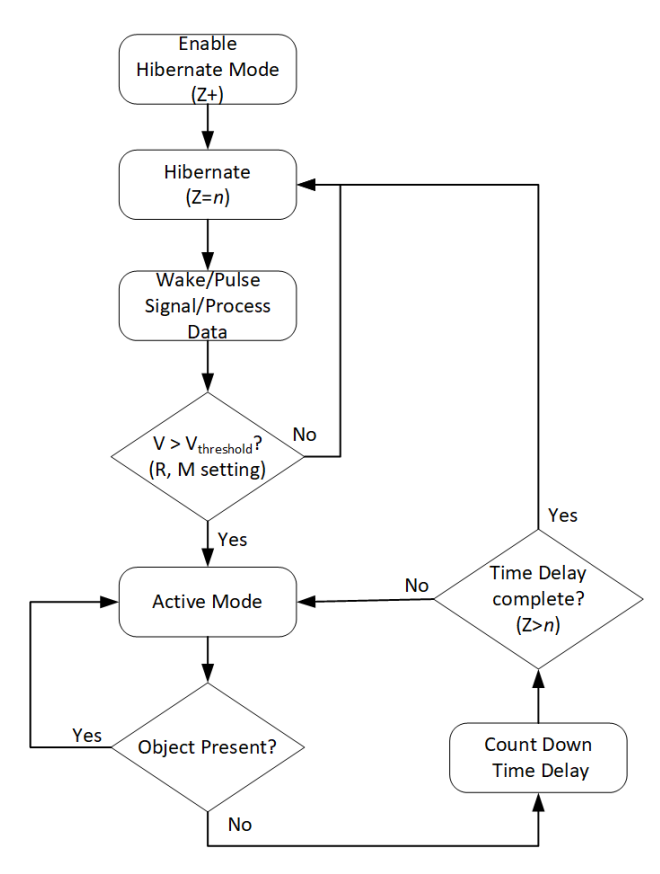

<span id="page-28-0"></span>Figure 12. Hibernate Mode Operation

# **Appendix**

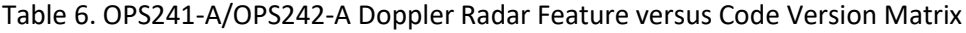

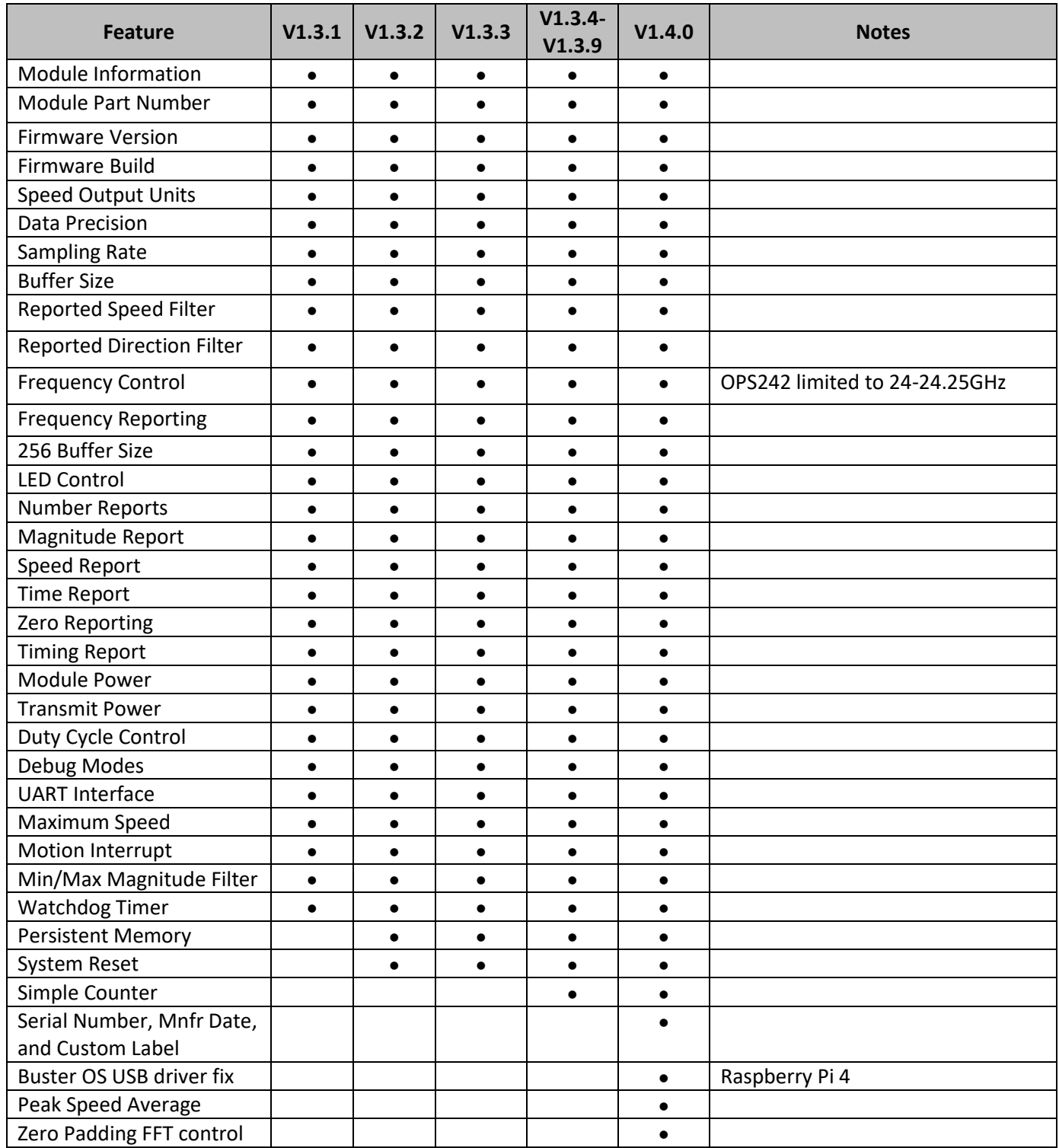

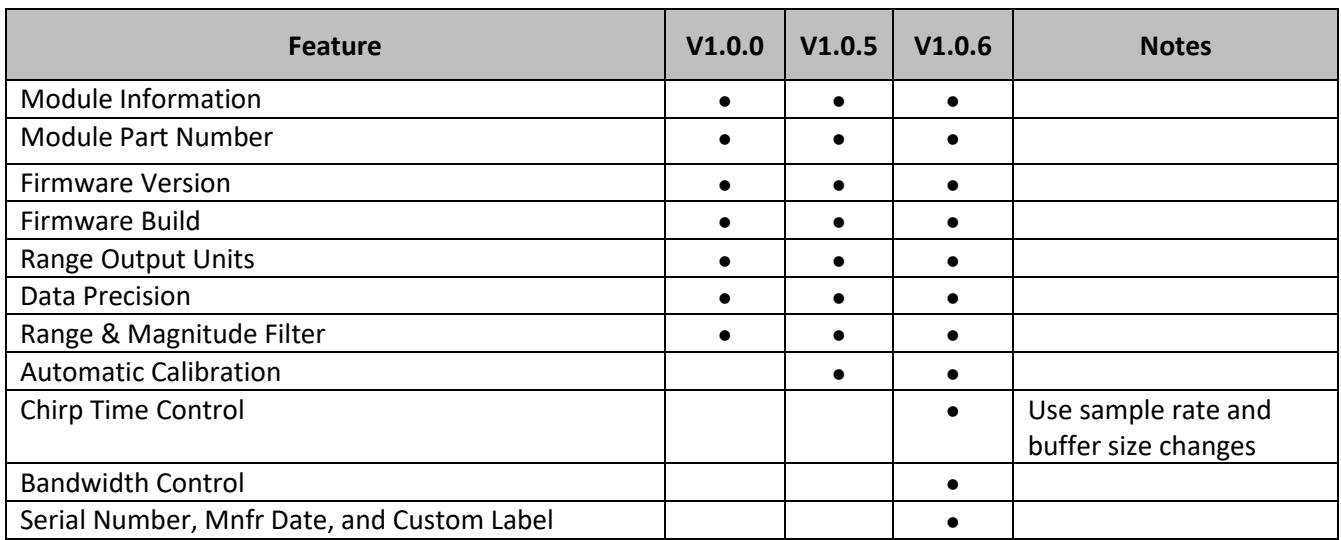

#### Table 7. OPS241-B FMCW Radar Feature versus Code Version Matrix

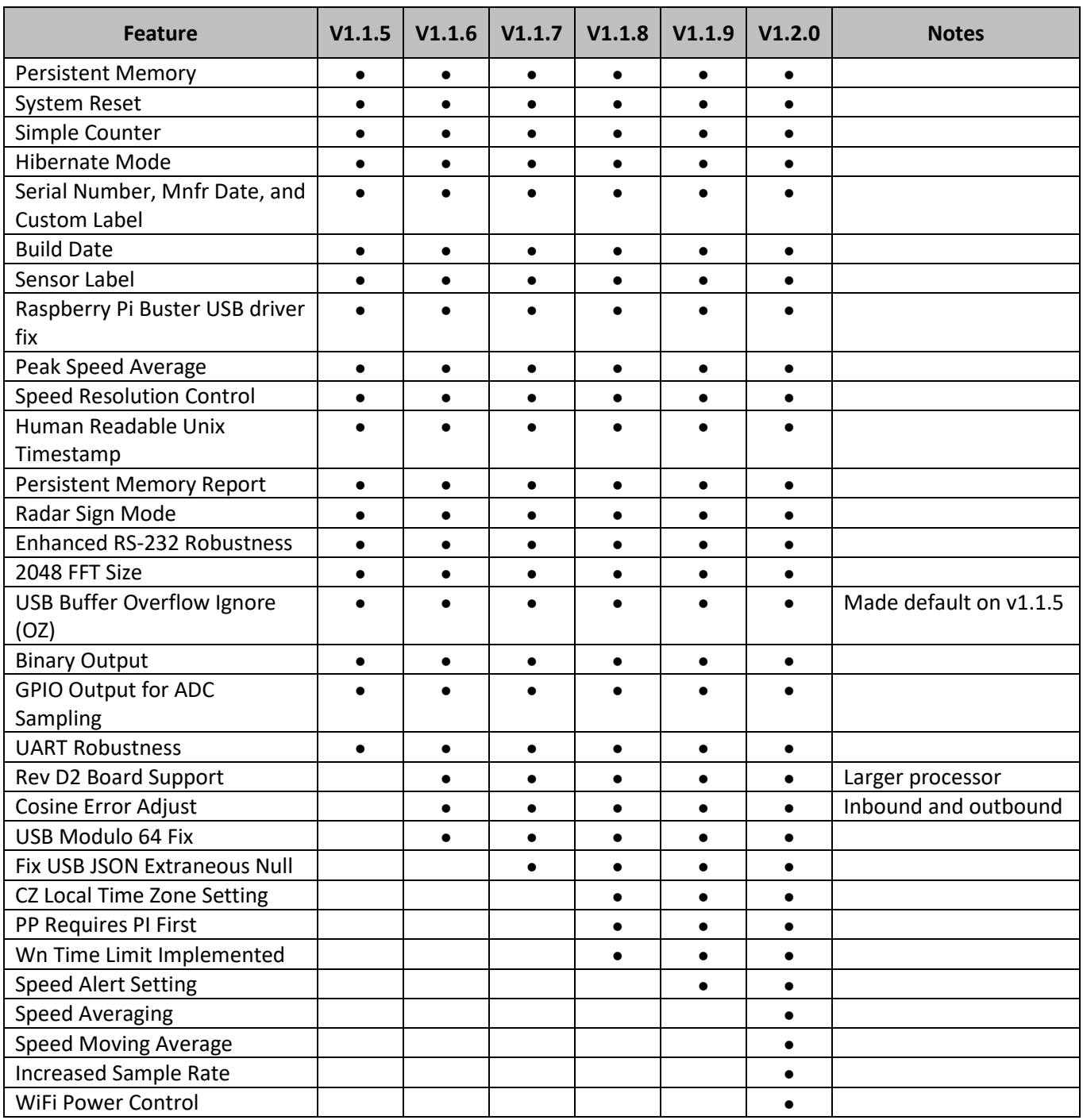

# Table 8. OPS243-A Doppler Radar Feature versus Code Version Matrix

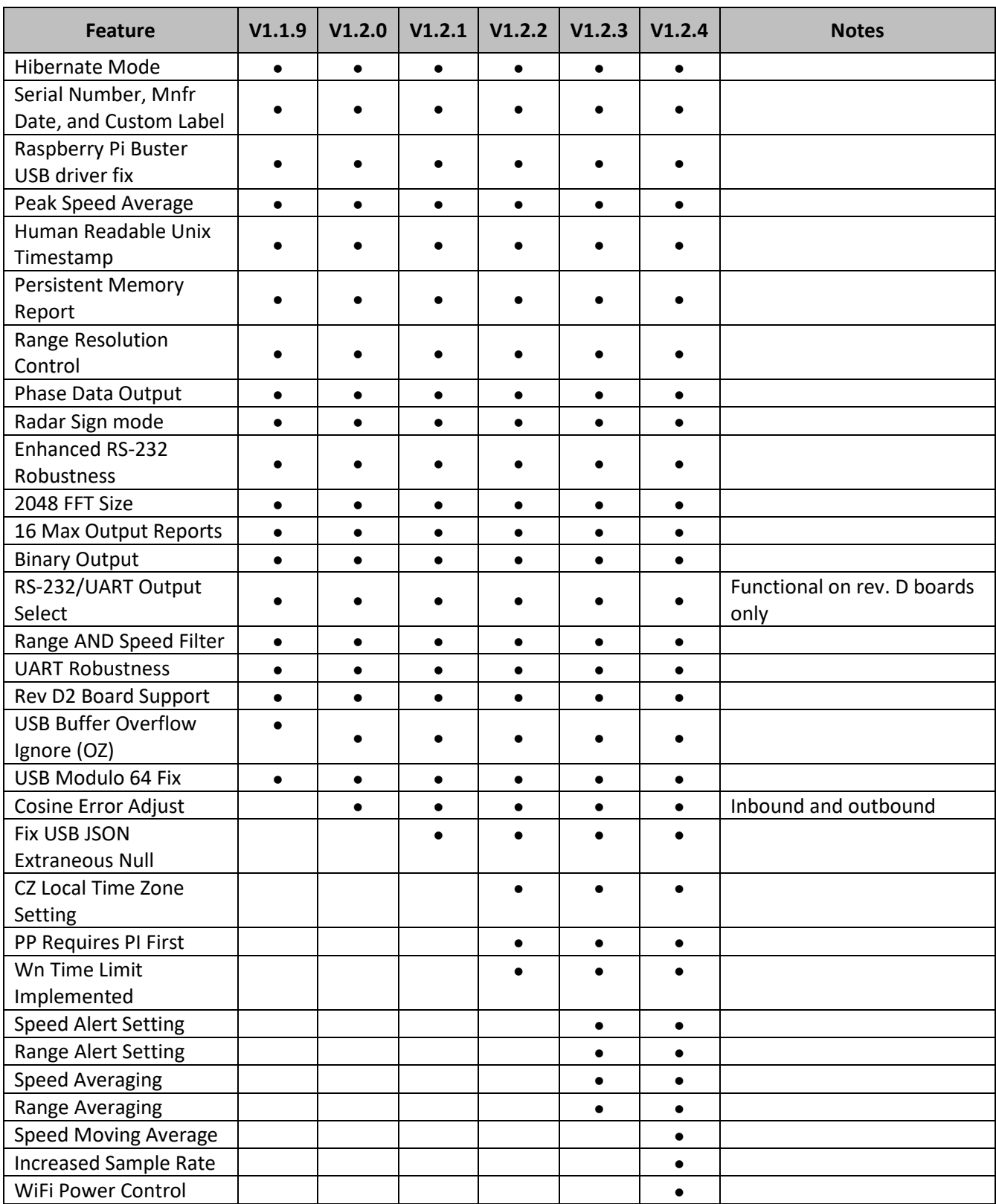

# Table 9. OPS243-C FMCW & Doppler Radar Feature versus Code Version Matrix

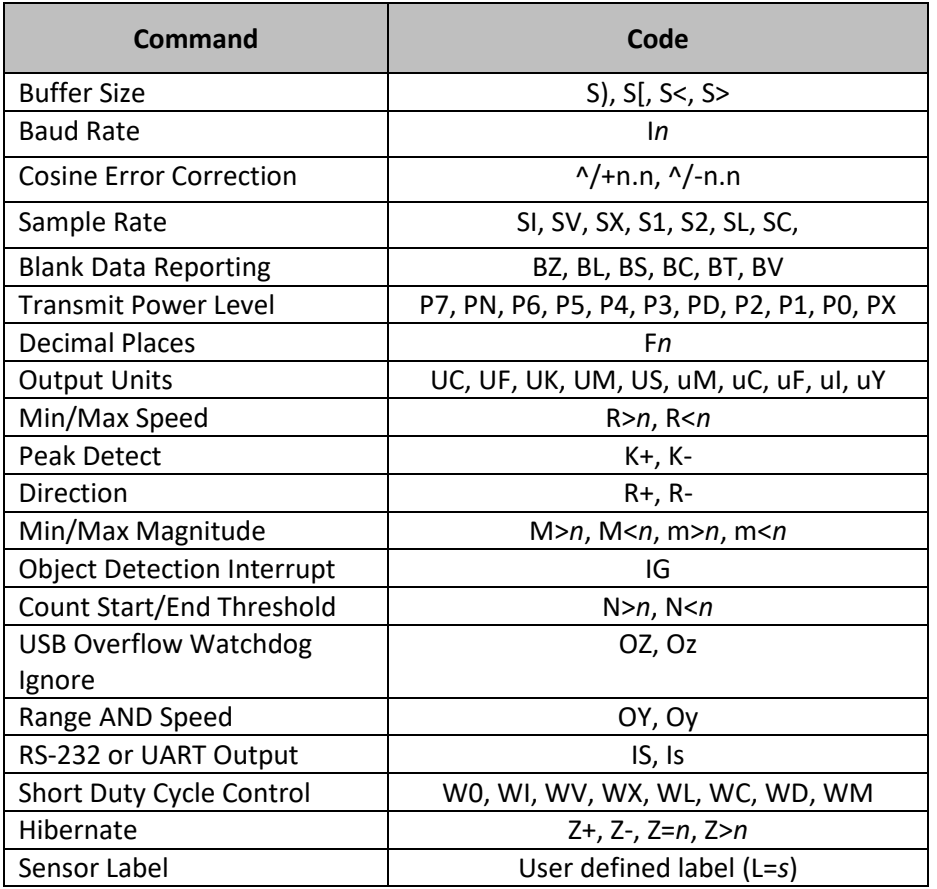

#### Table 10. Persistent Memory Command Support

The above commands are available for saving in persistent memory with the A! command. See the full listing of the settings with the A? command.

# **Revision History**

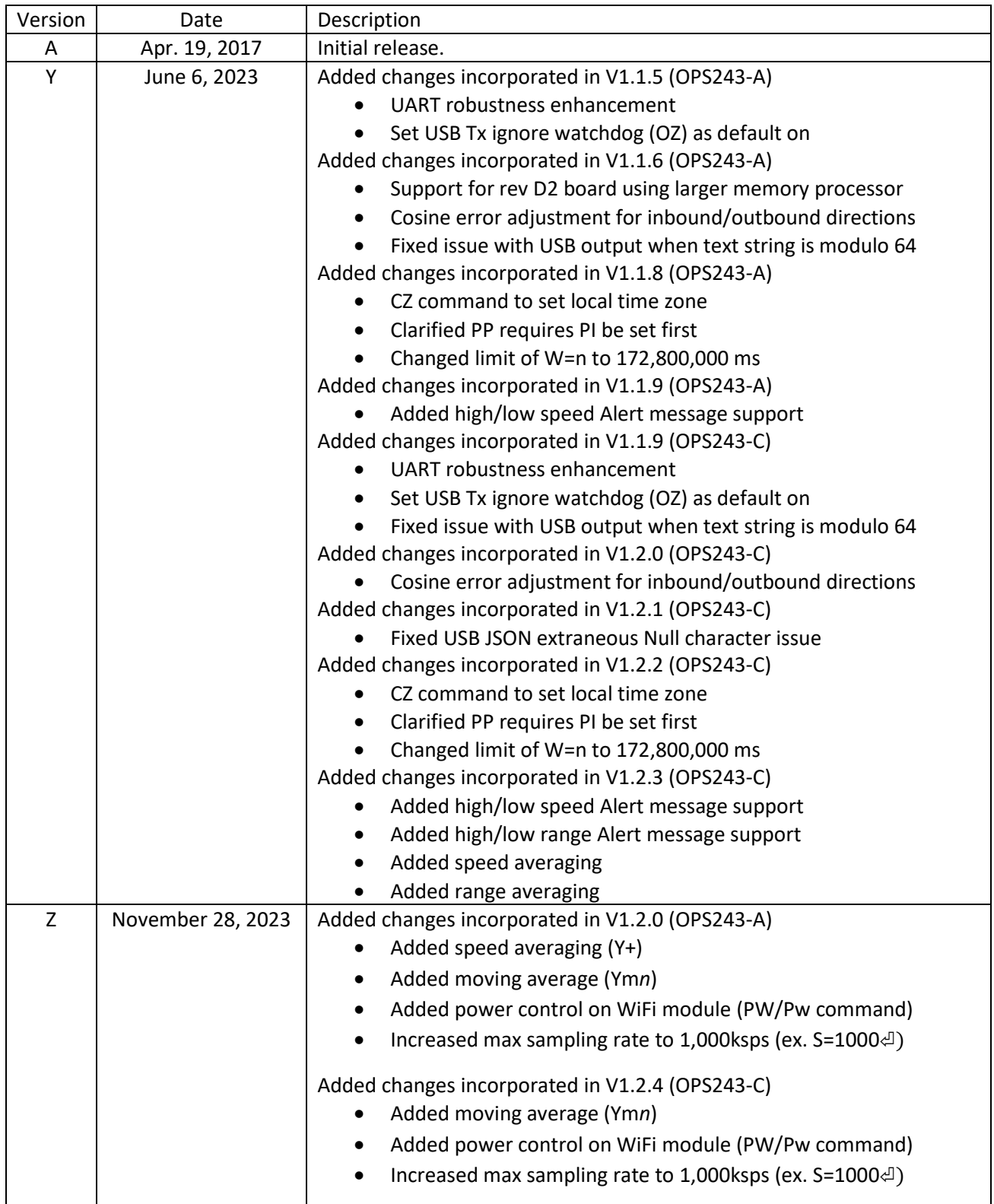